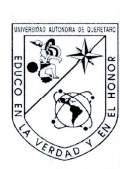

Universidad Autónoma de Querétaro Facultad de Ingeniería Maestría en Ciencias con Línea Terminal en Instrumentación y Control Automático

#### DESARROLLO DE UN SISTEMA DE RADIOGRAFÍA DIGITAL **BASADO EN TECNOLOGÍA CMOS**

#### **TESIS**

Como parte de los requisitos para obtener el grado de

Maestro en Ciencias

Presenta: Daniel Jiménez Mendoza

Dirigido por: Dr. Rodrigo Castañeda Miranda<br>Dr. Mario E. Rodríguez García<br>SINODALES

Dr. Rodrigo Castañeda Miranda Presidente

Dr. Mario Enrique Rodríguez García Secretario

M. en C. Juan José García Escalante Vocal

Dr. Pedro Daniel Alaniz Lumbreras Suplente

M. en C. Margarita Isabel Hernández Urbiola Suplente

Dr. Gilberto Herrera Ruiz Director de la Facultad

Firme Eirma  $\chi$ Dr. Luis Gerardo Hernández Sandoval Director de/Investigación y Posgrado/

Centro Universitario Querétaro, Qro. Marzo 2009 México

# RESUMEN

El sector salud en México requiere de aparatos tecnológicos. La presente tesis se enfoca en el desarrollo de un sistema de radiografía digital basado en tecnología CMOS para aplicarla a dicho sector. Mediante el procesamiento de las radiografías obtenidas del sensor APS(Active Pixel Sensor), el médico puede medir la perforación hecha a los conductos radiculares de la pieza dental del paciente, con el objeto de saber cuanto perforar.

La segunda parte de la tesis es sobre la calibración para cálculo de DMO en pequeñas especies, esto se logra haciendo mediciones de distintos tipos de huesos, se busca la curva de calibración característica que relaciona cada tipo de hueso con la densidad mineral ósea, partiendo del procesamiento de la imagen obtenida con cada una de las muestras de huesos de res, cerdo, y humano.

Como primer paso se adquieren las radiografías con el sensor Cmos (Complementary Metal Oxide Semiconductor). Se suministra una pequeña dosis de rayos-x, posteriormente ésta señal del sensor es enviada a la computadora, la cual con el software desarrollado en C+ + Builder permite manipular la radiografía, realzando el contraste de la imagen o simplemente filtrarla para eliminar ruido que de forma inherente presentan las imágenes debido al proceso de digitalización o transferencia de información. Para el análisis de la imagen obtenida se han programado múltiples herramientas que permiten modificar sustancial-mente las características de la radiografía.

El cálculo de DMO se hace analizando los niveles de gris presentes en el hueso muestra y corrigiendo el histograma con aproximaciones gausianas para tener un valor pico de referencia que sitúe la mayor cantidad de píxeles cercanos al blanco(255), el área bajo la curva es la cantidad efectiva de píxeles que tiene el hueso en estudio.

(Palabras clave: APS Cmos, rayos-x, DMO, histograma)

# SUMMARY

The sector health in Mexico calls for technological apparatuses. Present thesis focuses in the development of a system of digital X-ray picture based in technology CMOS to apply it to the aforementioned sector. By means of the processing of the X-ray pictures obtained of the sensor APS ( Activate Pixel Sensor ), the doctor can measure the perforation done to the radicular conduits of the dental piece of the patient, for the purpose of knowing as much as perforating.

The second part of this thesis is about calibration of system for the calculation of mineral osseous density ( DMO ) in small sorts, this turns out well making out of measurements several types of bones, it looks for the curve of characteristic calibration that relates each kind of bone to the mineral osseous density departing of the processing of the image obtained with each of the signs of bones of head of cattle, pig, and human.

Like first step, the Cmos ( Complementary Metal Oxide Semiconductor ) sensor acquire the X-ray pictures . A little X-ray dose is supplied, at a later time this sensor's sign is sent to the computer, which with the software development in C +Builder allows manipulating the X-ray picture, enhancing the contrast of the image or simply to filter it to eliminate noise than they present the images due to the process of digitalization or transference of information of inherent form. We have programmed multiple tools that they allow to modify the characteristics of the X-ray picture substantially for the analysis of the obtained image.

DMO's calculation is done examining present the levels of gray in the sample bone and correcting the histogram with gaussian approximations to have a referential value that close píxeles's bigger quantity place the target ( 255 ), the softly curved area is píxeles's effective quantity that it has the bone under consideration.

( key words: APS Cmos, X-rays, DMO, Histogram)

# Agradecimientos

A mis padres, a la Facultad de Ingeniería de la Universidad Autónoma de Querétaro, a CONACYT por la beca para el desarrollo de la ciencia en nuestro país, a la UNAM por facilitarme el equipo y laboratorio para pruebas, a mis profesores que me brindaron su conocimiento a lo largo de estos años.

A mis asesores el Dr. Rodrigo Castañeda Miranda y el Dr. Mario E. Rodríguez García, a mis sinodales el Dr. Daniel Alaniz, el M.C. Juan José García Escalante y a la Dra. Margarita Isabel Hernández Urbiola.

A mis compañeros y amigos. ¡A todos ustedes, gracias!

# Índice general

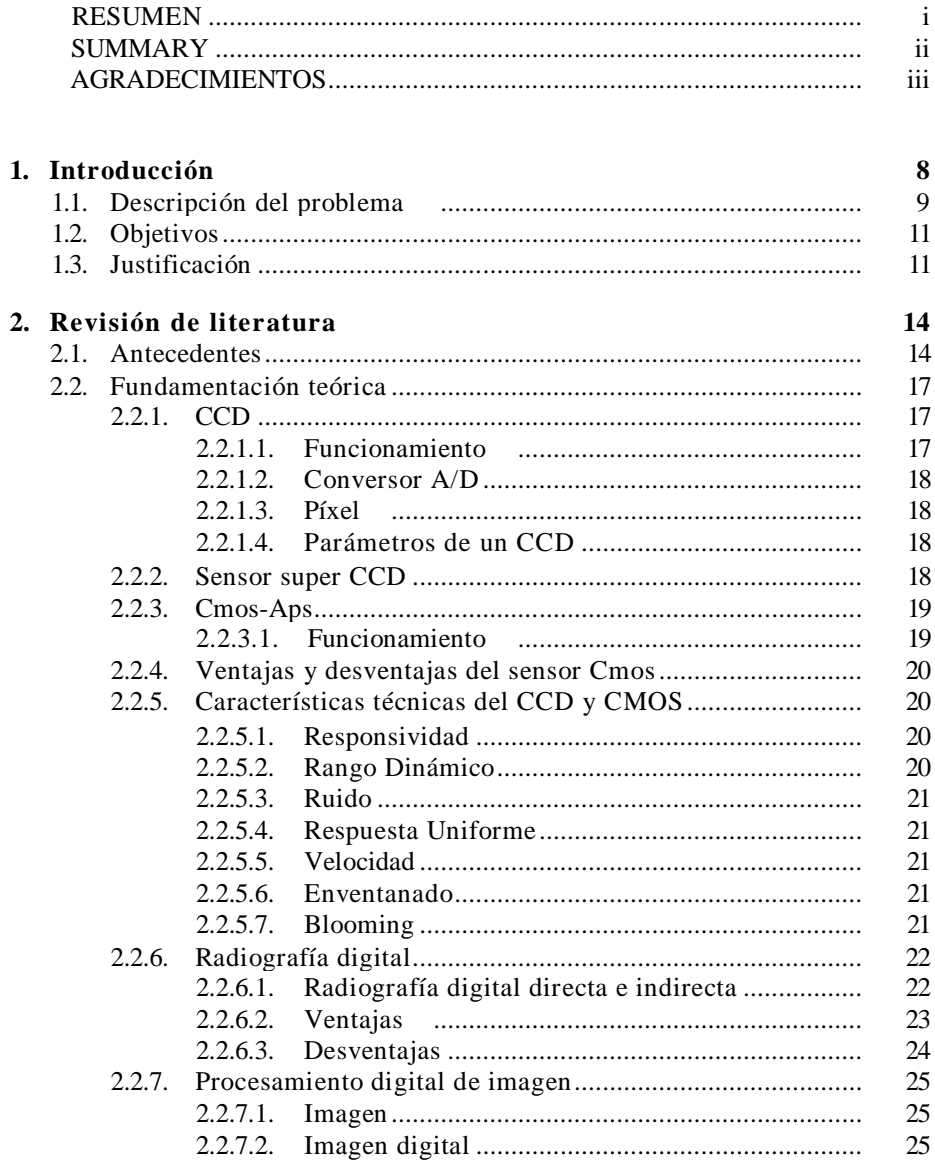

 $\overline{\mathbf{4}}$ 

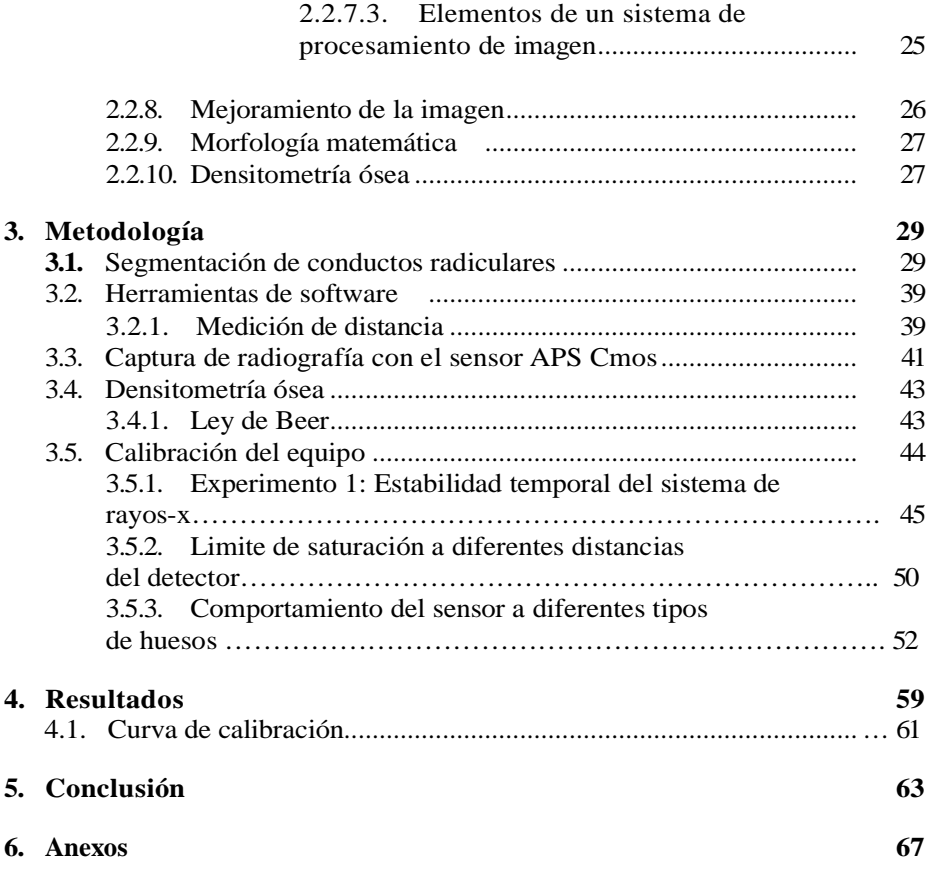

# Índice de figuras

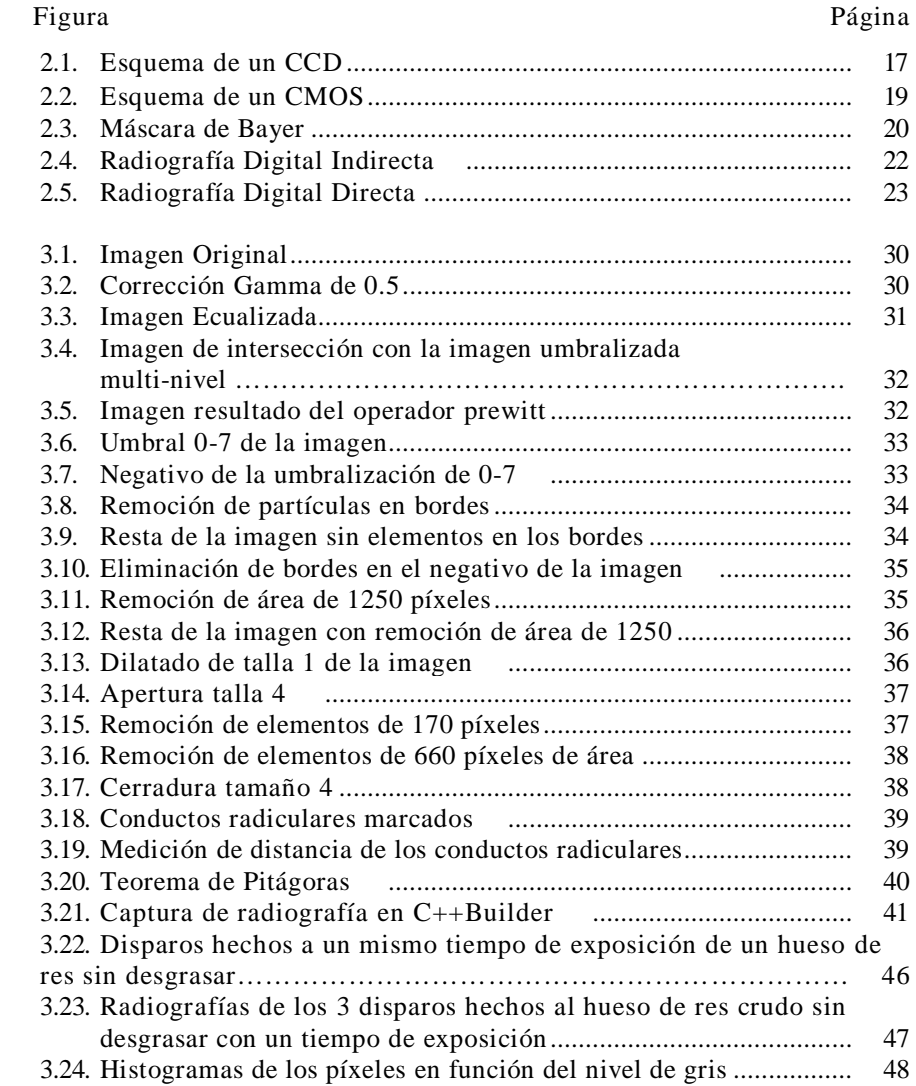

**6**

*7*

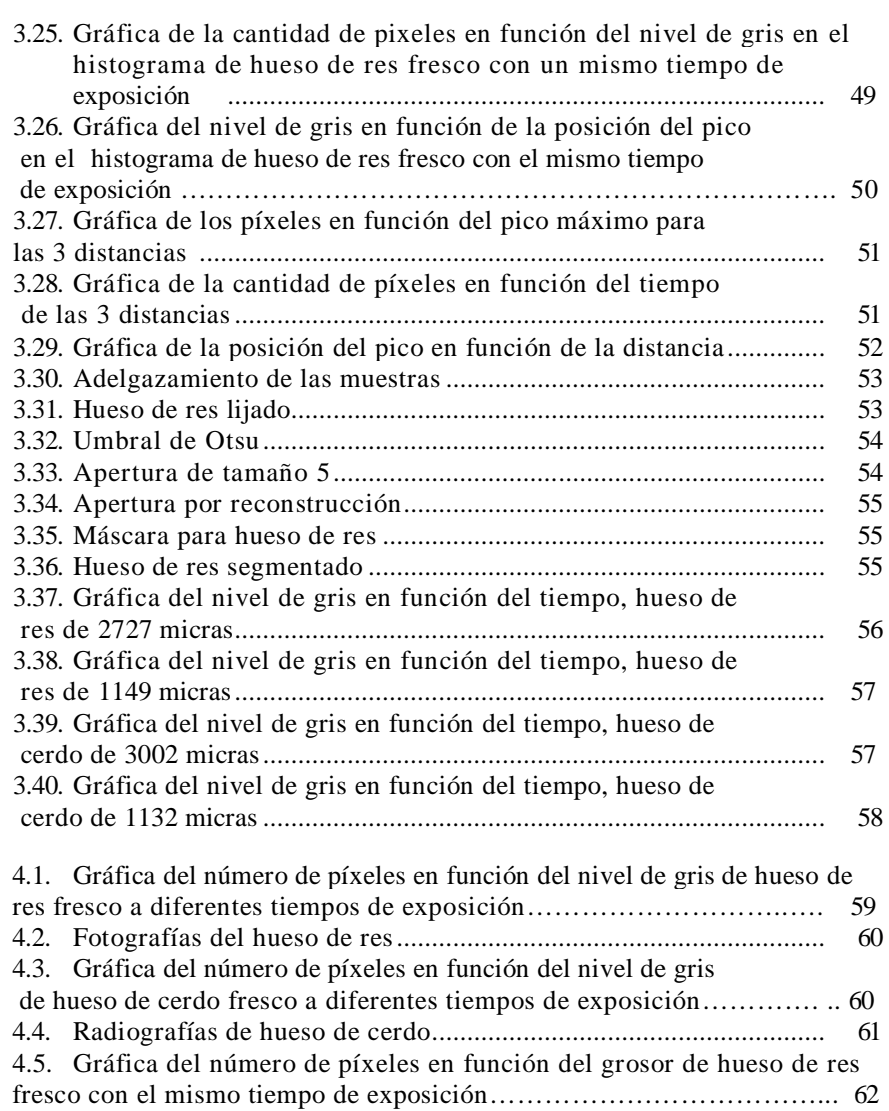

### Capítulo 1

## Introducción

En la actualidad la tecnología ha revolucionado el campo de la electrónica y se ha logrado la miniaturización de elementos, lo que se traduce en la reducción en el tamaño de los dispositivos electrónicos, esta tecnología también es aplicada a diversos campos de la ciencia específicamente al ramo de la odontología y la densitometría, en la cual desde hace algunos años han incursionado con nuevas técnicas y herramientas para hacer diagnósticos en los pacientes. Una de las herramientas más utilizadas hoy en día es la radiografía de piezas dentales, a través de las cuales el cirujano puede dar una valoración del estado de las piezas ó, por lo menos, saber en que forma están localizadas en la cavidad oral del paciente para posteriores tratamientos. La radiografía tradicional que se toma al paciente consiste en aplicar una dosis de rayos-x y mediante una película se plasma la imagen de la pieza dental. Existe también la radiografía directa que sustituye la película por un sensor para captar la imagen radiográfica. El propósito de ésta tesis es desarrollar un sistema de radiografía digital de éste tipo, al cual se le aplique una pequeña dosis de rayos-x y mediante un sensor del tipo Cmos APS captar la imagen y transferirla a la computadora, de tal manera que una vez almacenada la radiografía se proceda a realizar el tratamiento digital de ésta, con herramientas de software programadas en C++, facilitando al médico realizar su diagnóstico.

Como se menciona el sistema se puede aplicar también al campo de la densitometría, puesto que la densidad mineral ósea (DMO) se calcula mediante imágenes radiográficas y se compara con una base de datos que tiene los valores normales de DMO en determinadas especies. Se analiza los niveles de gris obtenidos de las radiografías en las regiones donde existe tejido óseo y son valoradas con un patrón que comúnmente es hidroxiapatita o aluminio de alta pureza.

En la presente tesis, se realiza la calibración del sistema para ser usado en el cálculo de la DMO en ratas; se procesan las imágenes obtenidas para encontrar la curva de calibración que relacione la DMO con los niveles de gris de distintos tipos de hueso, con esta curva y el histograma de la imagen se calcula la DMO.

#### 1.1. Descripción del problema

Años atrás, los odontólogos en nuestro país, comenzaron a utilizar las radiografías para tener un diagnóstico en los pacientes, puesto que se logra hacer un mejor trabajo en el sentido de saber exactamente en que regiones hacer una incisión para neutralizar los nervios, en el caso de una intervención quirúrgica o simplemente realizar otras operaciones referentes a la salud bucal.

En la actualidad se siguen usando las radiografías tradicionales, es decir, aquellas en las que al paciente se le aplica una dosis de rayos-x y, mediante una placa se logra obtener la radiografía de la pieza dental, sin embargo existe la problemática de necesitar películas para tener la imagen radiográfica y es un proceso que implica una demora de tiempo considerable.

Con un sistema de radiografía digital se evita esta serie de problemas, puesto que se pueden hacer varias tomas, con solo intercambiar los protectores desechables del sensor encargado de obtener la imagen.

Sin embargo, económicamente hablando estos sistemas tienen un precio bastante elevado, por lo que consultorios dentales con poca infraestructura económica no tienen acceso a este tipo de tecnología; por ejemplo el sistema de radiografía digital RVG 6100 de la empresa KODAK tiene un precio de alrededor de \$90,000 pesos mexicanos, esto hace que solo empresas y dependencias de gran capital puedan pagar el costo de estos equipos.

En nuestro país aun no se ha desarrollado esta tecnología, lo que conlleva a que estos dispositivos sean importados de otros países como España y USA, con las consecuencias de un precio alto y por ende el software que se podría desarrollar para esta aplicación también lo incluyen en el precio del aparato.

Se pretende desarrollar este sistema programando el software que permita procesar la imagen obtenida del sensor y asi pueda ser empleado en instituciones con poco capital, las herramientas principales del software son la corrección gamma que permite realzar zonas claras y oscurecer las zonas restantes, la ecualización de histograma que nos ayuda a aclarar una imagen oscura trabajando directamente con el histograma de la misma; la medición de distancia el cual es fundamental para que el odontólogo pueda medir la profundidad de la perforación en los conductos radiculares y la calibración de la curva densitométrica en el caso de medir densidad mineral ósea, etc.

En cuanto a la salud, los rayos-x producen alteraciones irreversibles en las células, sobre todo en aquellas que están en continua división, pero a dosis altas también en el resto de las células del organismo. Las células que están en proceso de división con más incidencia son las de un embrión en desarrollo, sobre todo durante los primeros meses de embarazo, por este motivo está totalmente contraindicado someter a una mujer embarazada a los rayos-x.

La radiación que supone una radiografía digital es mínima y no implica prácticamente riesgo. Sin embargo aquellos profesionales que mantienen un continuo contacto con las radiaciones deben tomar precauciones. Las radiaciones se acumulan, de tal forma que al paso de los años en contacto con radiaciones, la cantidad acumulada puede dar lugar a mutaciones celulares que desemboquen en un cáncer. Por ello los profesionales dedicados a los rayos-x deben protegerse en cabinas forradas con plomo que evite el paso de los rayos-x, y presentan además un dosímetro que mide la radiación acumulada.

Al tener un sistema de radiografía digital la dosis de radiación a la que esta expuesto el paciente es menor , dado que un sensor de imagen necesita muy poca radiación para obtener resultados de buena calidad, lo que implica disminuir el riesgo que la exposición a la radiación prolongada presentan.

En el rubro de la densitometría existen aparatos que miden la densidad mineral ósea, tal es el caso del DEXA (Dual Energy X-ray Absorptiometry) y también los hay para pequeñas especies, sin embargo, las pequeñas especies consideradas son aquellas cuyo peso esta por encima de 1.5Kg y tienen un valor bastante alto.

El diseño de un aparato que mida la densidad mineral ósea en micro-especies como el caso de las ratas, implica hacer pruebas de calibración para determinar la relación existente entre un tipo de hueso y otro, de tal forma que permita hacer el cálculo de la DMO basándose en el procesamiento de imágenes de radiografías digitales, explorando la cantidad de niveles de gris que estén lo mas cerca del blanco (255) presentes en dicha radiografía y haciendo la relación con el patrón de DMO normal.

#### 1.2. Objetivos

- Desarrollo del sistema para la obtención y procesado de radiografía digital basada en sensor de imagen CMOS (Complementary Metal Oxide Semiconductor).
- Encontrar la curva de calibración que relaciona la densidad mineral ósea de los huesos de res, cerdo y humano con la DMO en ratas

#### 1.3. Justificación

El éxito en el tratamiento odontológico depende de un gran número de factores pero en particular del diagnóstico del médico, las radiografías son el método auxiliar para tener un mejor diagnóstico, pero no se puede realizar un diagnóstico de certeza exclusivamente con radiografías, sin embargo, éstas sí son un elemento imprescindible en la terapéutica de los médicos. Algunos clínicos, para llegar a un diagnóstico, confían exclusivamente en las radiografías, lo que representa un criterio erróneo, tampoco se puede emitir un diagnóstico radiológico correcto sobre la base de una radiografía mal realizada. Este procedimiento erróneo puede estar en la fase de la proyección o toma de la radiografía como en el procesado o revelado. Por tanto antes de realizar diagnósticos radiológicos, hay que ser exigente tanto con la técnica como con el revelado y desechar cualquier película en la que haya dudas sobre su elaboración. Si se realiza mal la técnica, ello conduce a un diagnóstico falso y a veces a una serie de tratamientos mal indicados; como también con un mal revelado que no permite observar las estructuras en su totalidad o claramente.

A partir de estos problemas surgieron las radiografías del tipo digital, es decir imágenes radiográficas en formato digital que se pueden ver en la computadora, de tal forma que cuando se toma una radiografía a un paciente sea lo mejor posible y de buena calidad; pero ¿como se logra esto?. En unos inicios las radiografías eran tomadas con una película que se posicionaba en la cavidad oral del paciente y con una fuente de rayos-x se irradiaba sobre la zona de interés y la placa, obteniendo así la imagen radiográfica, este proceso demora mucho tiempo sin tomar en cuenta lo molesto para el paciente el tener que mantener por más tiempo los elementos y utensilios en el interior de la boca y de los ajustes de posición que se necesitan para obtener una imagen clara.

Desde el punto de vista de la sanidad y la seguridad de las radiaciones, éticamente no es aconsejable tomar radiografías sin seguir criterios de selección. Por estas razones, los procedimientos radiográficos deben estar precedidos por una historia clínica y una exploración clínica cuidadosa en todos los pacientes. Un medio eficaz para reducir la exposición del paciente a la radiación ionizante, consiste en evitar la repetición innecesaria de radiografías.

En la radiografía digital hoy en día se usan sensores del tipo CCD (R.Clarke, 1994), CMOS o Super CMOS, los cuales están cubiertos por un escintilador comúnmente de NaI y CsI debido a su alta eficiencia cuántica arriba de 20 keV que no permite que los rayos-x deterioren el dispositivo de adquisición de imagen, sin embargo, como son dispositivos muy sensibles, no necesitan ser expuestos a radiaciones mayores para lograr hacer su trabajo, esto conlleva a utilizar menos dosis de radiaciones en los pacientes y así poder hacer las tomas necesarias para tener un diagnóstico preciso, sin poner en riesgo la salud del paciente.

La imagen radiográfica es una sombra, representando un objeto tridimensional bidimensionalmente. Para obtener la máxima utilidad de una radiografía, el clínico debe reconstruir mentalmente la imagen tridimensional exacta de las estructuras bajo estudio, a partir de una o varias imágenes bidimensionales. Existen varios parámetros que contribuyen a incrementar la claridad de la imagen, en particular lo que se refiere a la nitidez y la resolución. La nitidez mide la calidad con que se producen en la radiografía los detalles mínimos de un objeto y la resolución de la imagen mide la visualización de objetos relativamente pequeños situados muy juntos.

Estos parámetros son muy importantes para un sistema de radiografía digital, por que de ello depende que tan bien salgan las imágenes; los sistemas con tecnología CCD son los que tienen la mejor resolución y por lo tanto tienen un alto costo, sin embargo, los sistemas con tecnología CMOS ofrecen considerables ventajas en la calidad de la imagen y a un precio menor.

El software que se plantea en una instancia comienza con la rapidez de tomar las imágenes y procesarlas en una computadora, para que el paciente no se incomode el tener por mucho tiempo el sensor en la boca, se reduce la exposición a los rayos-x, puesto que los sensores de este tipo necesitan poca radiación ionizante. En cuanto a la resolución y calidad de la imagen los sensores CMOS ofrecen buenas prestaciones, no como las de un sensor CCD, pero que son aceptables para un médico, sin tomar en cuenta que son más económicos que un sensor fabricado con la tecnología CCD.

En nuestro país son pocas las instituciones y empresas del sector privado que tienen en su infraestructura un sistema de radiografía digital, puesto que son de un costo bastante elevado; en el estado de Querétaro solo en algunas clínicas odontológicas privadas cuentan con este sistema, por ello se plantea el proyecto que consiste en desarrollar un sistema de radiografía digital, que permita obtener radiografías intraorales con un sensor de manera rápida y ser desplegadas en un programa en la computadora de tal forma que se pueda observar en la pantalla y que el médico tenga la certeza de poder dar un diagnóstico confiable acorde a lo que observa; la imagen obtenida será tratada con técnicas de procesamiento de imágenes para extraer características o regiones de interés.

Dado las características del sensor que trabaja con rayos-x, surge la idea de usarlo también en la detección temprana de osteoporosis en ratas que se consideran una micro-especie al ser comparadas con un DEXA normal de especies pequeñas, cabe aclarar que estos sistemas manejan como especies a animales de 1.5Kg, por lo que un animal como las ratas que pesan menos de 1kg, no son registrados por estos aparatos. Existen programas como los de Hologic que desarrollan equipo DEXA con aplicación a veterinaria y este software tiene que ser adaptado al aparato para que sea usado en la medición de DMO en animales, pero existe el inconveniente de que al ser un modelo hibrido, su costo se eleva mucho. Nuestra institución cuenta con un equipo DEXA de Hologic especialmente para humanos, pero tiene el inconveniente de no ser hibrido, es por ello que se decidió hacer el mismo trabajo que un equipo DEXA para las ratas, que son consideradas micro-especies en comparación con un humano.

### Capítulo 2

# Revisión de literatura

#### 2.1. Antecedentes

Ningún adelanto científico por sí solo ha contribuido tanto a mejorar la salud dental, como el descubrimiento de las propiedades asombrosas de los rayos catódicos, por el profesor Wlihelm Konrad Roentgen en Noviembre de 1895 ("Radiología En Endodoncia," s.f.). Las significativas posibilidades de aplicación a la odontología fueron materializadas 14 días después del pronunciamiento de Roentgen, cuando el Dr. Otto Walkoff obtuvo la primera radiografía dental de su propia boca. A los 5 meses el Dr. William James describió el aparato de Roentgen y mostró varias radiografías. Tres meses después el Dr. Edmund Kells dio la primera clínica en su país sobre el uso de la radiografía con propósitos dentales. Tres años más tarde en 1899, Kells usaba las radiografías para medir la longitud de los dientes durante la terapéutica de conductos radiculares. Un año después, en 1900, el Dr. Weston A. Price sugirió que las radiografías se utilizaran para verificar la calidad de las obturaciones de los conductos radiculares. A Price también se le atribuye el desarrollo de la técnica de ángulo de bisección, en tanto que Kells describió lo que en la actualidad se llama técnica de paralelismo, cuya aplicación, unos 40 años más tarde, difundió el Dr. Gordon Fitzgerald.

Hoy en día se han realizado proyectos de radiografía digital en los cuales se utilizan algoritmos para el manejo de las imágenes digitales; en una aplicación desarrollada para el entrenamiento de radiografía intraoral (Tokuyasu, T, et al., 2006), usan un algoritmo de simulación por realidad virtual el proceso de obtención de una radiografía digital, con esto se logra que al tener posicionado el sensor y el sujetador del mismo en su posición, el estudiante logre obtener una radiografía sin necesidad de exponer a las personas a los rayos-x.

En otra investigación (Mol, A. y Van der Stelt, P.F, 1991), utilizan el análisis de imágenes digitales para con un bosquejo detallado encontrar lesiones en el hueso periapical, las cuales son áreas más oscuras en la radiografía comparadas con el tejido circundante. El resultado es un proceso de diagnóstico simplificado con alto grado de objetividad en la detección de lesiones del hueso periapical.

En otro artículo (Frosio, I, et al., 2006) presentan un nuevo algoritmo llamado filtro de tejido fino que puede aclarar el tejido suave y el tejido del hueso en radiografías encefálicas, usa una mezcla hecha de 2 distribuciones gausianas y una distribución logarítmica normal invertida para analizar el histograma de la imagen, la cual es agrupada en fondo, tejido suave y hueso, usando este modelo; la mejora en la visibilidad de la imagen son logradas a través de una transformación local, basada en la corrección gama, estiramiento y la saturación, los cuales son aplicados con diferentes parámetros para el hueso y el tejido suave.

Referente a los sensores usados en radiografía (Adachi, S, et al., 1996), trabajaron con un sensor CMOS de 32 canales de entrada frontal, estos canales están dirigidos para el uso en radiografía digital que usan el método de cuenta de fotones, sin embargo en estos sistemas existen perdidas de la cuenta de fotones, que llegan a ser un problema en altos rangos de cuenta, para asegurar una buena cuenta en altos rangos de muestreo, plantean un método de muestreo de carga asíncrono que ha sido desarrollado e integrado en tecnología CMOS, este sensor seria un buen candidato para los fines que se requieren en esta tesis, sin embargo es probable que se tengan que hacer ciertas correcciones.

Los sensores de imagen APS Cmos de aplicación en radiografía digital vienen dotados de una pantalla llamada escintilador de CsI (Y. Pititeeraphab, et al.,2004); aquí presentan un sensor con una pelicula de fibra óptica y una pantalla intensificador de imagen, descritos en hardware con VHDL esto como diseño de un sensor de bajo consumo y coste.

En otra investigación (Nagarkar, V.V, et al., 1997), mencionan que el método de radiografía para detección de desperfectos en la industria aeroespacial, es muy tardado y costoso y que no es adecuado para sistemas de tiempo real; en radiografía digital muchos sensores superan estas dificultades, sin embargo son lentos por la persistencia del propio sensor ante la imagen, por lo que están desarrollando un sensor de imagen de rayos-x, que consiste de un micro escintilador acoplado a una tapa de fibra óptica en la base de un CCD, con la técnica de película delgadas que han sido extendidas para fabricarse, este sensor es desarrollado para tener una alta eficiencia de detección y calidad en la imagen.

Otros investigadores (Leung, C.C, et al., 2005), tratan la sustracción y la inscripción de una imagen en radiología ya que es un requisito indispensable para relacionar las imágenes de referencia y las subsiguientes, y proponen un método de registro no rígido llamado registro basado en curvatura para evitar la inscripción de la imagen, la implementación se basa en la solución numérica de las ecuaciones subyacentes de Euler-Gragange, esto probablemente se utilice para guardar la imagen y que tenga una buena calidad, sin embargo esta aplicación está en desarrollo y tendremos que usar otros métodos para salvar la imagen adquirida por el sensor.

Otras investigaciones (Hui, Luo & Jiebo, Luo, 2006), muestran que en los sistemas de comunicación y archivado, por sus siglas en inglés (PACS), las imágenes necesitan ser desplegadas en forma estándar para la interpretación de los radiólogos, sin embargo las radiografías tomadas tienen ciertos errores de orientación debidos a diferentes factores, para corregir este problema ellos desarrollan un método para corregir de forma automática, primero se extrae la región más significativa en la imagen para su orientación, luego se extraen las características visuales de bajo nivel en la región, basados en estas características, un buen clasificador, usando una máquina de vector de soporte se emplea para corregir la dirección deseada de la imagen, y que se vea mejor.

En investigaciones sobre radiografía (Hong Chen y Anil K. Jain, 2005), usan la radiografía dental para identificación de personas, puesto que la radiografía provee información de los dientes, posición, formas, etc. El propósito del sistema es extraer características y relaciones, la extracción de características usa una difusión anisotropita para realzar la imagen y una mezcla del modelo gausiano para segmentar el diente de trabajo; el estado de relación se basa en relacionar el nivel del diente, computar la distancias de los dientes en la imagen y la identificación, esto se compara con datos obtenidos y se logra la identificación.

Estudios sobre imagen (Toshiaki Kondo, et al., 2004), tratan sobre un método para la segmentación de dientes en 3-D capturadas por un scanner láser, primero obtiene el plano de vista de la imagen y rango de imágenes panorámicas de referencia para ser computadas, las intersecciones entre dientes son detectadas separadamente y ambas son combinadas para la detección de orientación y los dientes son separados de los márgenes encontrados.

En los artículos e investigaciones mencionadas se hace referencia a las radiografías, desde la aplicación de métodos para realzar las características de interés, hasta el desarrollo de sensores de imagen como los CMOS, que tienen cierta relación con la propuesta de tesis, sin embargo algunos poseen especial vinculo como el caso de las últimos investigaciones en la cual una de ellas esta enfocada a reconocimiento de personas y la otra a la segmentación para el estudio de los dientes, éstos en combinación logran hacer un buen sistema pero no esta enfocado al diagnóstico en los pacientes.

También han habido cambios sustanciales en la medición de densidad mineral ósea, hoy en dia se cuenta con aparatos sofisticados que nos permiten hacer una evalucación bastante buena de la cantidad mineral ósea en las personas, en (P.Lipson,et al., 2006) proponen un método para calcular la DMO con una plantilla deformable, basada en el gradiente, de esta forma, la plantilla se ajusta a las lineas del gradiente y asi medir la cantidad mineral del hueso en cuestión.

En un DEXA (Julie A. Skipper & Thomas N. Hangartner., 1999) convencional usan 2 intensidades de radiación para discriminar el tejido óseo del resto de tejido blando, si se resta ambas imágenes, se tendrá en su mayor parte el tejido óseo. La idea de usar un solo haz de rayos-x es por razones de economía, sin embargo, en (MA Belmonte, et al., 2002), usan solo un haz de rayos-x para medir densidad en la falange humana y sus resultados son bastante exactos.

#### 2.2. Fundamentación teórica

#### 2.2.1. CCD

Un CCD (del inglés Charge-Coupled Device, "dispositivo de cargas (eléctricas) interconectadas") es un circuito integrado que contiene un número determinado de condensadores enlazados o acoplados. Bajo el control de un circuito interno, cada condensador puede transferir su carga eléctrica a uno o a varios de los condensadores que estén a su lado en el circuito impreso. (Ver Fig. 2.1)

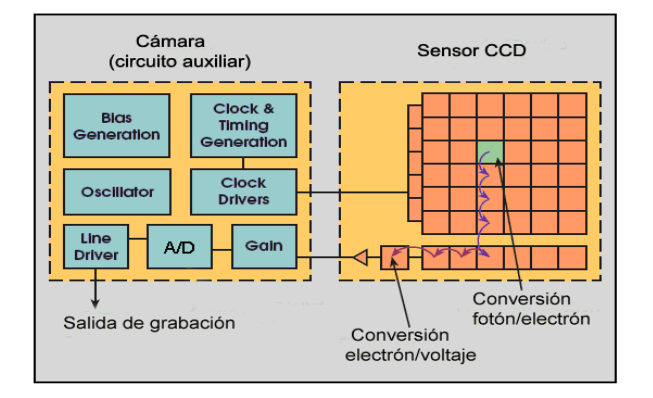

Figura 2.1: Esquema de un CCD

#### 2.2.1.1. Funcionamiento

Los detectores CCD, al igual que las células fotovoltaicas se basan en el efecto fotoeléctrico, la conversión espontánea en algunos materiales de luz recibida en corriente eléctrica. La sensibilidad del detector CCD depende de la eficiencia cuántica del chip, la cantidad de fotones que deben incidir sobre cada detector para producir una corriente eléctrica. El número de electrones producido es proporcional a la cantidad de luz recibida. Al final de la exposición los electrones producidos son transferidas de cada detector individual (fotosito) por una variación cíclica de un potencial eléctrico aplicada sobre bandas de semiconductores horizontales y aisladas entre sí por una capa de SiO2. De este modo el CCD se lee línea a línea mediante desplazamientos sucesivos y de forma secuencial, finalmente estas cargas son convertidas en voltaje y se entrega una señal analógica a la etapa de salida, que debe ser digitalizada y procesada.

El sensor CCD es expuesto a la luz durante un tiempo denominado tiempo de integración, tras el cual los fotones que han sido almacenados en cada píxel son transferidos de forma ordenada a una etapa de salida. La etapa de salida es un amplificador que se encarga de convertir la carga que posee cada píxel en una tensión eléctrica.

Inmediatamente después de finalizado el tiempo de integración, se han de descargar ordenadamente las cargas que han sido almacenadas en cada píxel, las señales de salida del sensor CCD se convierten en valores digitales que pueden ser transmitidos a un ordenador. Esa conversión de tensiones eléctricas en valores digitales la realiza el conversor Analógico/Digital.

#### 2.2.1.2. Conversor A/D

El conversor  $A/D$  es el que traduce las tensiones eléctricas correspondientes a cada píxel en un valor digital en código binario. El parámetro más importante del conversor A/D es el número de bits que posee, es decir, cada tensión eléctrica será convertida en un valor entre cero y 2n-1. Lo que significa, que a mayor número de bits, con mayor precisión se puede cuantificar el número de fotones que han caído en un píxel.

#### 2.2.1.3. Píxel

En un sensor se tiene una estructura de células sensibles a la luz en forma de mosaico, y cada una de esas células es lo que se denomina píxel. Cada píxel es una estructura detector que es capaz de almacenar fotones.

El píxel tiene unas dimensiones del orden de unas diez veces la milésima parte de un milímetro. Esta estructura tan pequeña no solo almacena los fotones en forma de carga eléctrica, sino que también dispone de una estructura capaz de transferir los fotones recogidos (en forma de cargas eléctricas) a un píxel adyacente.

#### 2.2.1.4. Parámetros de un CCD

Uno de los parámetros realmente importantes son las dimensiones del píxel individual, en la actualidad se fabrican CCDs con píxeles de entre 9 y 20 micras. Este tamaño del píxel, será el que defina la resolución espacial con la que se adquieren las imágenes, es decir, cuanto más pequeño sea el píxel más pequeños serán los detalles de la imagen a capturar, y a menor tamaño del píxel, mayor es la frecuencia de muestreo.

Otro parámetro relacionado a los píxeles es el Full Well, el cual indica la capacidad de almacenar fotones que tiene un píxel, expresada en electrones, a mayor superficie sensible del píxel, mayor capacidad para almacenar fotones.

#### 2.2.2. Sensor super CCD

El Súper CCD utiliza una geometría de píxeles octogonal en lugar de rectangular y presenta una mayor superficie fotosensible al aprovechar mejor el área que los CCD dedican al cableado entre elementos fotosensibles permitiendo que haya más área disponible para la recolección de la luz entrante.

En teoría, el resultado de la optimización del área fotosensible es una mejor sensibilidad y un menor ruido de lo que se generaría usando el mismo área global de píxeles cuadrados.

Esto permite en definitiva una mayor resolución vertical y horizontal (a expensas de la resolución diagonal) frente a los sensores CCD tradicionales con el mismo número de píxeles.

#### 2.2.3. Cmos-Aps

CMOS (Complementary Metal Oxide Semiconductor) Un Active Píxel Sensor (APS) es un sensor que detecta la luz basado en tecnología CMOS y por ello más conocido como Sensor CMOS. Gracias a la tecnología CMOS es posible integrar más funciones en un chip sensor, como por ejemplo control de luminosidad, corrector de contraste, o un conversor analógico-digital. (Ver Fig. 2.2)

#### 2.2.3.1. Funcionamiento

El CMOS-APS, al igual que el sensor CCD, se basa en el efecto fotoeléctrico. Está formado por numerosos fotositos, uno para cada píxel, que producen una corriente eléctrica que varía en función de la intensidad de luz recibida. En el CMOS, a diferencia del CCD, se incluye el conversor digital en el propio chip, los fotones que recibe cada celda son convertidos en carga eléctrica y en voltaje en la misma celda receptora, de esta manera, las celdas son totalmente independientes de sus vecinas, también se incorpora un amplificador de la señal eléctrica en cada fotosito. En un CCD se tiene que enviar la señal eléctrica producida por cada fotosito al exterior y desde allí se amplifica.

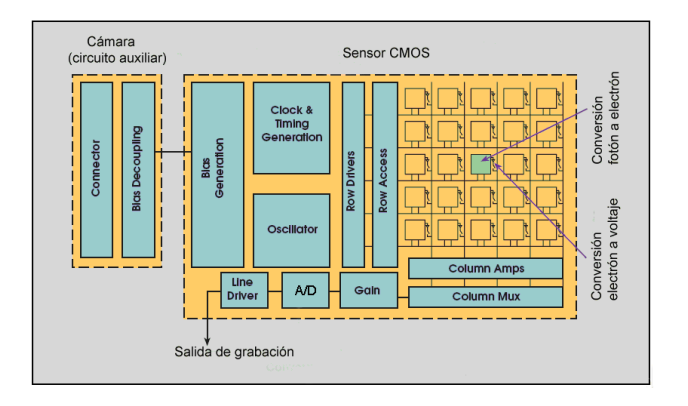

Figura 2.2: Esquema de un CMOS

Al contrario que el CCD, el sensor CMOS realiza la digitalización píxel a píxel, ello conlleva que el resultado que entrega este ya digitalizado.

#### 2.2.4. Ventajas y desventajas del sensor Cmos

La ventaja es que la electrónica puede leer directamente la señal de cada píxel con lo que se soluciona el problema conocido como blooming, por el que la recepción de una gran intensidad lumínica en un punto influye en los píxeles adyacentes (un brillo fuerte produce líneas blancas en la imagen).

La desventaja es que entre los receptores de luz (fotositos) se encuentra mucha electrónica que no es sensible a la luz, lo que implica que no pueda captar tanta luz en una misma superficie del chip. La solución al problema vino no sólo por una mayor densidad de integración, por lo que la electrónica no sensible se reducía en tamaño, sino por la aplicación de microlentes que a modo de lupa concentran la luz de cada celda en su fotosito

Debido a que no se podía alcanzar la densidad de integración necesaria para competir con el CCD, esta tecnología careció de importancia durante los años 70, 80 y mitad de los 90.

Al igual que ocurre con el CCD, los fotositos captan únicamente intensidad lumínica, para lo que se suele emplear un filtro conocido como máscara de Bayer (Fig.2.3) para la distinción de los colores. Mediante esta máscara unos fotositos tienen un filtro para recoger solo la luz roja, otros para la verde y otros para el azul.

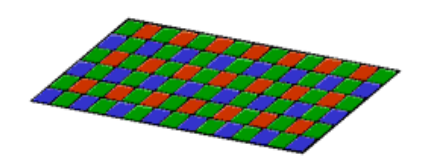

Figura 2.3: Máscara de Bayer

#### 2.2.5. Características técnicas del CCD y CMOS

#### 2.2.5.1. Responsividad

Se define como el nivel de señal que ofrece el sensor por unidad de energía óptica incidente. Lógicamente nos interesa que el sensor tenga una responsividad elevada, o sea que con poca luz nos de una señal aceptable. En este caso los CMOS son superiores a los CCD, debido a la mayor sencillez de integrar elementos amplificadores en un CMOS. Además por construcción CMOS permite alta amplificación con bajo consumo, mientras que en CCD la amplificación supone un consumo más elevado.

#### 2.2.5.2. Rango Dinámico

(RD) Es la razón (división) entre el nivel de saturación de los píxeles y el umbral por debajo del cual no captan señal. En este aspecto CCD supera a CMOS, cuando se escribe esto típicamente el RD de un sensor CCD es del orden del doble que un CMOS.

#### 2.2.5.3. Ruido

Los CCD aventajan a los CMOS en términos de ruido, dado que por construcción todo el procesado de señal se da fuera del CCD, con lo que se podrá aprovechar de convertidores A/D más rápidos o mejores procesadores, por su lado los CMOS al realizar la gran mayoría de las funciones dentro del sensor (Amplificación, Conversión A/D,...) pierden espacio para el fotodiodo en sí, y pagan esto en términos de ruido.

#### 2.2.5.4. Respuesta Uniforme

Se espera que un píxel ante el mismo nivel de excitación de luz no presente cambios apreciables respecto a sus vecinos, en este aspecto la individualidad de cada píxel en CMOS lo hace más sensible a sufrir fallos, siendo mayor la uniformidad en CCD. No obstante mediante circuitos con realimentación se ha conseguido paliar este problema en los CMOS, siguiendo los CCD con una ligera ventaja

#### 2.2.5.5. Velocidad

La velocidad en CMOS es bastante superior a los CCD, debido a que muchas funciones, como la propia conversión analógico-digital son realizadas en el propio sensor, por ahora esta ventaja es ligera pero se espera que aumente con el tiempo.

#### 2.2.5.6. Enventanado

Es sabido que los CCD funcionan a su máxima resolución en la gran mayoría de dispositivos, en cambio los CMOS dado su carácter individualizado de cada píxel, permiten seleccionar más fácilmente porciones de la imagen, esto permite más refresco en modos de video o bien tomar imágenes a menor resolución sin interpolación

#### 2.2.5.7. Blooming

Es el conocido fenómeno por el cual un píxel que ha alcanzado la saturación empieza a 'contagiar' a sus vecinos, creando efectos indeseados. Esto se da en CCD, necesitando trucos de construcción cuando se quiere evitar, en cambio por su construcción los CMOS no sufre este defecto.

#### 2.2.6. Radiografía digital

La radiografía digital se basa en la sustitución de las placas radiográfica por sensores electrónicos sensibles a los rayos-x y que se colocan en la boca del paciente de manera similar a los convencionales, los sensores más utilizados son el CCD y el CMOS.

#### 2.2.6.1. Radiografía digital directa e indirecta

El empleo de la radiografía digital ha aumentado considerablemente desde su introducción al mercado por Trophy en 1987 su uso es debido a que produce imágenes instantáneas.

Existen dos métodos para obtener una imagen radiográfica digital: la radiografía digital indirecta y la radiografía digital directa, la diferencia entre ambas consiste en que la imagen digitalizada en la radiografía digital indirecta (Fig.2.4) se obtiene mediante el escaneo o la captura fotográfica de la imagen de una placa radiográfica, convirtiendo de esta manera una imagen analógica en una imagen digital, mientras que la radiografía digital directa la obtiene mediante la captura digital directa de la imagen para convertir los rayos-x a señales electrónicas. Como no se usa luz en la conversión, el perfil de la señal y resolución son altamente precisas emitiendo una calidad de imagen excelente.

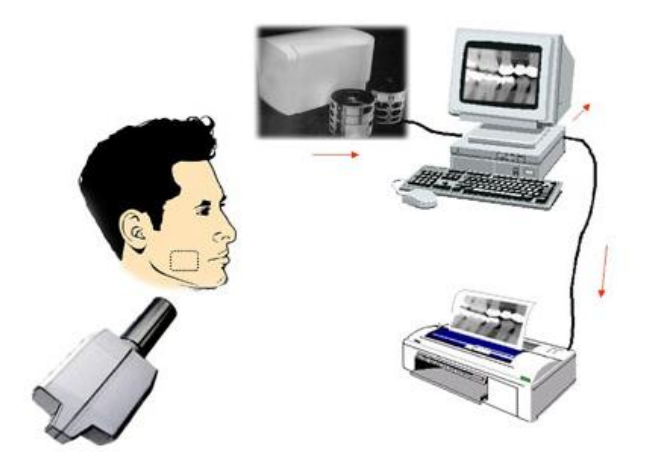

Figura 2.4: Radiografía Digital Indirecta

En la radiografía digital directa a diferencia de la radiografía indirecta, el sensor va conectado a una computadora, creando una imagen radiológica que será visualizada inmediatamente en el monitor. La sensibilidad extrema del sensor permite una reducción que varia desde un 30 % en radiografías del cráneo a 60 % en panorámica y hasta 90 % de disminución de radiación en radiografías intraorales.

El sensor se excita con pequeñas dosis de radiación y, mediante una tarjeta incorporada en la computadora, digitalizan instantáneamente la imagen obtenida (Fig. 2.5). La imagen, queda incorporada en el software de radiografía digital, que posibilita su posterior tratamiento digital (aplicación de zoom, contrastes, luminosidad, etc.)

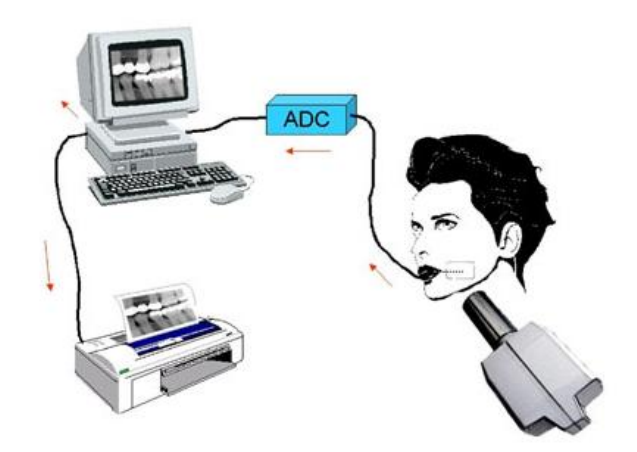

Figura 2.5: Radiografía Digital Directa

Sus principales ventajas sobre la radiografía convencional son la rapidez en la adquisición de la imagen, la reducción en la irradiación del paciente y la supresión del revelado y del uso de productos químicos, lo que se traduce en un importante ahorro de tiempo.

#### 2.2.6.2. Ventajas

El mayor beneficio tanto en la fotografía como en la radiografía digital se encuentra en el proceso de revelado, mientras que en el proceso convencional se requiere imprimir un negativo o una placa radiográfica, para ser llevado a un proceso de revelado y fijación de la imagen el cual puede variar entre minutos en el caso de las radiografías hasta horas o días en el caso de las imágenes fotográficas, las imágenes digitales se obtienen en fracciones de segundos esto puede significar una diferencia entre la obtención o no de una buena imagen, muchas veces tomamos una diapositiva de un procedimiento quirúrgico o una imagen patológica antes de proceder a tratarla clínicamente y luego al revelarla nos percatamos que la imagen no salio como lo deseábamos, ya sea por luminosidad, enfoque o cualquier otra razón imputable ocasionalmente al proceso de revelado. En la fotografía y en la radiología digital el resultado puede ser analizado de inmediato, editado, ampliado, puede aumentarse o disminuirse el contraste y la luminosidad para obtener la mejor imagen posible del objeto en estudio y preservarla de manera electrónica o impresa.

#### Los beneficios colaterales son:

#### Salud

- Menor dosis de radiaciones para el paciente y el operador
- Menor cantidad de material contaminante (Plomo, Químicos de revelador y fijador)

#### Economía

- Ahorro de placas radiográficas y rollos fotográficos.
- Ahorro en la compra de reveladores y fijadores
- Ahorro en la compra y mantenimiento de procesadoras de placas y equipos de revelado.

#### Ergonomía

- Facilita la creación de archivos digitales
- Menor necesidad de espacio e instalación
- Diagnóstico y envío de resultados
- El alto contraste de las imágenes digitales facilita el diagnóstico imagenológico por parte del radiólogo o de la persona encargada de realizarlo.
- Facilita la interconsulta entre profesionales.

#### 2.2.6.3. Desventajas

La facilidad con la que las imágenes electrónicas pueden ser modificadas, despierta la suspicacia de que las mismas pudiesen ser adulteradas para actos ilícitos. Y probablemente las radiografías digitales sean más fáciles de modificar que las fotografías. Las modificaciones realizadas por un aficionado, pueden identificarse al ampliar las imágenes. Aun las modificaciones más finas con alto grado de contraste, que requieren tiempo y mucha técnica, pueden ser identificadas por un especialista en imágenes digitales. Sin embargo un técnico especializado puede hacer las modificaciones tan perfectas que otro técnico no podría distinguirlas.

Esta suspicacia ha creado una sombra de duda sobre el uso de las fotografías y radiografías digitales como documento válido en el respaldo de un trabajo experimental o como pruebas de aspecto legal en conflictos de tipo judicial. En el ámbito biomédico una imagen puede llegar a ser la diferencia entre el resultado positivo o negativo de una investigación entre la verdad y la falacia no es meramente una cuestión de tipo técnico, es primordialmente una cuestión de ética. Numerosos actos ilícitos han sido descubiertos en el uso de la fotografía y la radiología convencional y no por ello ha perdido vigencia, el perfeccionamiento tecnológico en imaginología nos lleva al mismo camino, siempre habrá individuos con un alto sentido de la ética y la moral y por otro lado la contraparte de aquellos que tratando de engañar a otros cometen actos reñidos con todo principio ético, desde la utilización de medios engañosos para la prueba de medicamentos y drogas en humanos sin indicarle los riesgos a que son sometidos como aquellos que falsean resultados e imágenes pretendiendo aparentar evidencias inexistentes.

#### 2.2.7. Procesamiento digital de imagen

El procesamiento digital de imágenes es el conjunto de técnicas que se aplican a las imágenes digitales con el objetivo de mejorar la calidad o facilitar la búsqueda de información.

#### 2.2.7.1. Imagen

El término imagen monocroma o simplemente imagen, se refiere a una función bidimensional representando intensidad de luz, donde x e y son las coordenadas espaciales y el valor de f en cualquier punto (x,y) es proporcional al brillo (o nivel de gris) de la imagen en ese punto.

#### 2.2.7.2. Imagen digital

Es una imagen que ha sido discretizada tanto en coordenadas espaciales como en brillo. Podemos considerar una imagen digital como una matriz cuyos índices de filas y columnas identifican un punto en la imagen y el correspondiente elemento de matriz identifica el valor de gris en ese punto.

#### 2.2.7.3. Elementos de un sistema de procesamiento de imagen

Los componentes generales de un sistema de tratamiento digital de imagen se pueden organizar de la siguiente forma:

#### Digitalizador

Es un dispositivo que convierte una imagen en una representación numérica (imagen digital). Existen multitud de aparatos que realizan esta función.

#### Procesador

Se entiende por tal un dispositivo capaz de realizar algún tipo de manipulación con imágenes digitales. Entran en esta categoría desde pequeños microprocesadores especializados hasta grandes ordenadores. Hay que indicar una parte muy importante y diferenciable del procesador es la memoria, o dispositivo físico en el que de alguna forma quedan almacenados los datos, tanto los introducidos por el digitalizador como los resultados de algún proceso.

#### Pantalla

La función de la pantalla es la inversa que la del digitalizador, esto es, convertir las matrices numéricas que representan imágenes digitales en alguna forma de representación discernible por el ser humano a través de los sentidos. Los principales dispositivos pantalla son: tubos de rayos catódicos y sistemas de impresión.

#### 2.2.8. Mejoramiento de la imagen

El principal objetivo de las técnicas de mejoramiento de imagen es procesar una imagen con el fin de hacerla más adecuada para una determinada aplicación o procesamiento posterior. Depende por tanto del problema específico a resolver el que se emplee una u otra técnica. Los métodos de mejora de imagen se pueden dividir en dos campos diferentes: métodos en el dominio frecuencial y métodos en el dominio espacial. Los primeros se basan en modificar la transformada de Fourier de la imagen, mientras que los segundos se basan en manipulaciones directas sobre los píxeles de la imagen.

#### Técnicas de modificación del histograma

Estas técnicas van principalmente enfocadas a mejorar la visualización de una imagen. El histograma de una imagen es un gráfico que ofrece una descripción global de la apariencia de la imagen. En el eje de abscisas se representa el rango de valores de píxeles de la imagen, mientras que en el eje de ordenadas se representa el rango de valores que pueden tomar esos píxeles. La expansión del contraste es una de estas técnicas. Consiste en que, dado un rango de valores de grises (NDmax - NDmin) menor que el rango disponible por nuestro dispositivo de visualización (NVmax - NVmin), estaremos perdiendo contraste (entendido este como relación entre los valores máximo y mínimo de una imagen). Visualmente es claro el efecto, al observar que no existe mucha diferencia entre los tonos más claros y más oscuros. Mediante distintas operaciones matemáticas podemos transformar esos valores de grises en otros con un rango mayor que se adapte plenamente a la capacidad del dispositivo de visualización.

#### Filtrado espacial

Filtrado espacial es la operación que se aplica a imágenes para mejorar o suprimir detalles espaciales con el fin de mejorar la interpretación visual. Ejemplos comunes incluyen aplicar filtros para mejorar los detalles de bordes en imágenes, o para reducir o eliminar patrones de ruido. Filtrado espacial es una operación "local" en procesamiento de imagen en el sentido de que modifica el valor de cada píxel de acuerdo con los valores de los píxeles que lo rodean; se trata de transformar los ND (Nivel de gris) originales de tal forma que se parezcan o diferencien más de los correspondientes a los píxeles cercanos.

#### 2.2.9. Morfología matemática

La palabra morfología significa forma y estructura de un objeto. Para imágenes binarias se definen operaciones morfológicas. Y con estas se constituye una herramienta de extracción de componentes de imagen útiles en la representación y descripción de la forma de las regiones.

Las operaciones básicas de la morfología matemática son: dilatación se puede simplificar a decir que es agregar píxeles a un objeto, hacerlo más grande, y luego erosión es hacerlo más chico. La erosión saca los "outlayers del objeto".

Luego la combinación de estas da origen a los operadores Apertura y Clausura. El primero consiste en aplicar una erosión seguida de una dilatación aplicando el mismo elemento estructurante (EE), como resultado esta tiende a "abrir pequeños huecos". La clausura es la aplicación de las operaciones básicas en el sentido inverso, y resulta en "cerrar los huecos".

#### 2.2.10. Densitometría ósea

El estudio de densitometría ósea consiste en la utilización de dosis bajas de rayos X para observar un área del cuerpo, como la cadera, la mano o el pie, en búsqueda de señales de pérdida de minerales o debilitamiento óseo. La densitometría ósea mide la densidad de los huesos de una persona. Mientras menor sea la densidad de un hueso, mayor será el riesgo de fracturas. Junto con la historia médica del paciente, ayuda a evaluar las probabilidades de sufrir fracturas y la necesidad de tratamiento preventivo. Además, tiene la ventaja de ser indolora y exponer al paciente a una cantidad muy pequeña de radiación.

La densidad mineral se mide en:  $\frac{g}{cm^2}$ Densidad promedio mineral del hueso DPH = CMH / A  $[g/cm^2]$ CMH = contenido mineral del hueso =  $g/cm$  $A = \text{Area}$  escaneada.

Interpretación de la DMO.

Los resultados generalmente se expresan en dos medidas, el T-score y el Zscore. Los escores indican la cantidad de densidad mineral del hueso variando del promedio. Resultados negativos indican menor densidad ósea, y positivos mayor.

T-score

El T-score es una comparación de la DPH del paciente con el de una persona sana de 30 años del mismo sexo y etnia. Ese valor es usado en hombres y mujeres posmenopáusicas de más de 50 años, ya que hace mejor predicción del riesgo de futuras fracturas.

Los criterios de la Organización Mundial de la Salud son:

\* Normal es un T-score de -1,0 o mayor

\* Osteopenia se define a tan bajo como -1,0 y mayor que -2,5

\* Osteoporosis se define como -2,5 o menor, significando una densidad ósea que es dos y medio las desviaciones estándar por debajo de la media de una mujer de 30 años.

#### Z-score

El Z-score es el número de desviaciones estándar de un paciente con DPH diferente del promedio de DPH por su edad, sexo, etnia. Este valor es usado en mujeres premenopáusicas, hombres debajo de los 50, y en niños. También sirve para establecer si el paciente tiene un DPH tan baja con respecto a su grupo etario que haga presumir alguna causa secundaria.

#### DEXA

Es el término utilizado para describir el método utilizado por el equipo para realizar la medición de la densidad ósea. DEXA son las siglas de Dual-Energy X-Ray Absorptiometry. Para la prueba de Densitometría Ósea se utiliza un equipo que emite una dosis muy baja de rayos-x para medir la densidad de minerales en los huesos. El estudio toma de 10 a 15 minutos en realizarse. Este estudio es utilizado en la detección de osteoporosis.

### Capítulo 3

## Metodología

En este apartado se explican la metodología para segmentar los conductos radiculares de las radiografías y la forma en que se realiza las pruebas para encontrar la curva de calibración con el sensor de imagen para su aplicación en el cálculo de densitometría ósea.

#### 3.1. Segmentación de conductos radiculares

Las radiografías dentales presentan características peculiares como los cambios de tonalidades en las regiones donde existen otros materiales, éstos cambios de tonos son los que, en mayor o menor medida indican el estado de la pieza dental y de como esta compuesta internamente, es por ello que es importante segmentar estas regiones, sin embargo, los tonos de algunas imágenes se confunden con otras regiones, las cuales hacen que la segmentación requerida sea más difícil; para lograr segmentar estas regiones se usan otros métodos debido a la naturaleza de cada radiografía, las regiones de mayor interés para los médicos son los conductos radiculares, puesto que los odontólogos necesitan conocer la distancia de éstas regiones para hacer la perforación de la pieza dental y no hacer un cálculo aproximado con base a la experiencia.

Para segmentar los conductos radiculares se combinan distintas herramientas matemáticas como la corrección gamma para realzar las zonas claras y oscurecer el hueso, se aplica el suavizado con un filtro gausiano, también se utiliza conceptos de histograma para ecualización de la imagen de salida y el umbral de diferentes intervalos para segmentar la imagen, asi como el umbral de otsu que realiza una umbralización basándose en probabilidades estadísticas de los píxeles presentes en la imagen.

La imagen a trabajar se muestra en la figura 3.1, esta imagen se suaviza con un filtro gausiano de  $\sigma = 2$ , luego se aplica la corrección gamma, que controla la totalidad del rango de brillo de una imagen. Variando el valor de gamma se logra realzar los píxeles claros u oscuros según sea el caso del valor proporcionado.

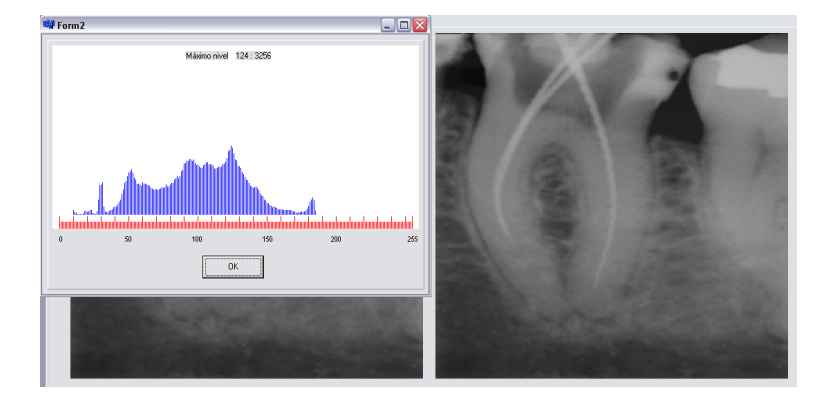

Figura 3.1: Imagen Original

Para imágenes en escala de grises de 0 a 255 se tiene

$$
y = 25 \left(\frac{x}{255}\right)^{\frac{1}{\gamma}} \qquad \text{if} \quad 0 \le x \le 255 \tag{3.1}
$$

Donde "y" es el nuevo valor del píxel "x"

En este caso se usa  $\gamma = 0.5$ , La imagen obtenida se muestra en la figura 3.2, con este valor se ha logrado que la mayoría de las imágenes tengan un mejor resultado.

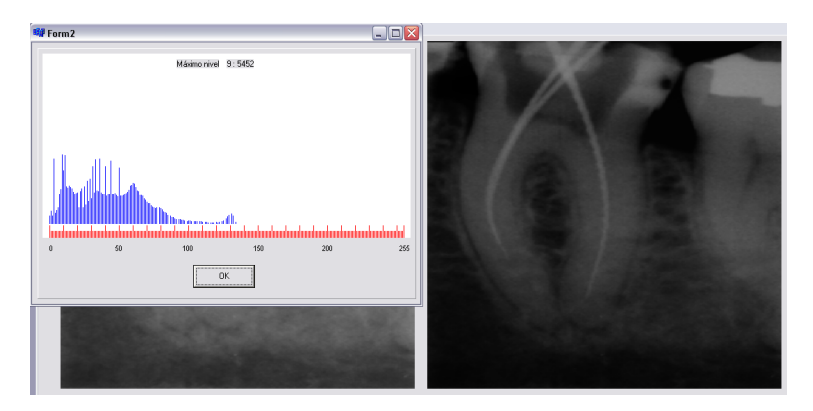

Figura 3.2: Corrección Gamma de 0.5

El histograma de la figura 3.2 necesita una mejor distribución de los niveles de gris por lo que se aplica el ecualizado a la imagen, como se define en la ecuación 3.4.

En el ecualizado por histograma se tiene la densidad de probabilidad de un nivel de gris dada por la ecuación

$$
P_1(a) = \frac{1}{Area} H(a)
$$
\n(3.2)

Donde

Area = Es el área de la imagen.  $H = Es$  el histograma de la imagen.

Y la función de densidad acumulada se ilustra en la ecuación 3.3

$$
P_1(a) = \frac{1}{Area} \sum_{i=0}^{a} H(a)
$$
 (3.3)

Puesto que la probabilidad de cada píxel valorado no es igual, f(a) toma los valores de densidad de probabilidad para los valores de la imagen, multiplicada por la densidad de probabilidad acumulada, al normalizarla a 255 se tienen los valores de la imagen ecualizada

$$
f(a) = Dm \frac{1}{Area} \sum_{i=0}^{a} H_c(a)
$$
 (3.4)

Donde

Dm = Es el nuevo nivel de gris en la imagen de salida  $Hc(a) = Es$ el histograma acumulado

 $Dm = \frac{1}{P(a)}$ 

Con esto se logra distribuir los niveles de gris en toda la imagen. La imagen ecualizada y su histograma se muestra en la figura 3.3.

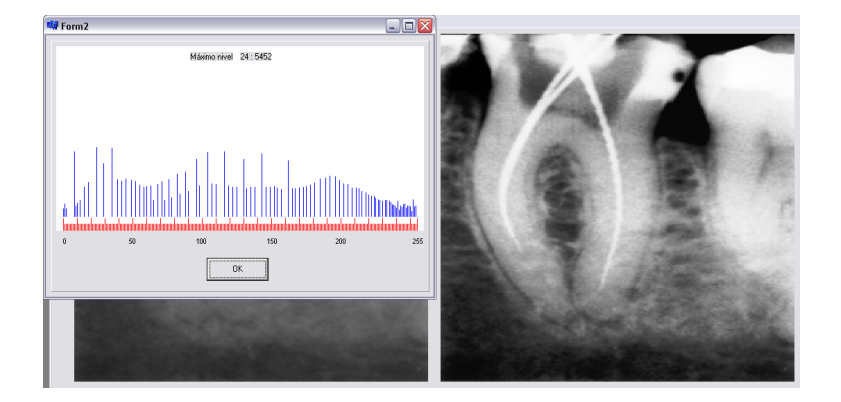

Figura 3.3: Imagen Ecualizada

La umbralización se hace en multi-nivel con los valores de 10-50, 80-120 y 150-230, como se expresa en la ecuación 3.5

$$
g(i,j) = \begin{cases} 1 & Si \quad (u_{inf1} < f(i,j) < u_{sup1}) \parallel (u_{inf2} < f(i,j) < u_{sup2}) \parallel (u_{inf3} < f(i,j) < u_{sup3}) \\ 0 & En \text{ otro caso} \end{cases}
$$

(3.5)

Se hace la intersección de la imagen umbralizada con los valores dados y la imagen original, el resultado se muestra en la figura 3.4

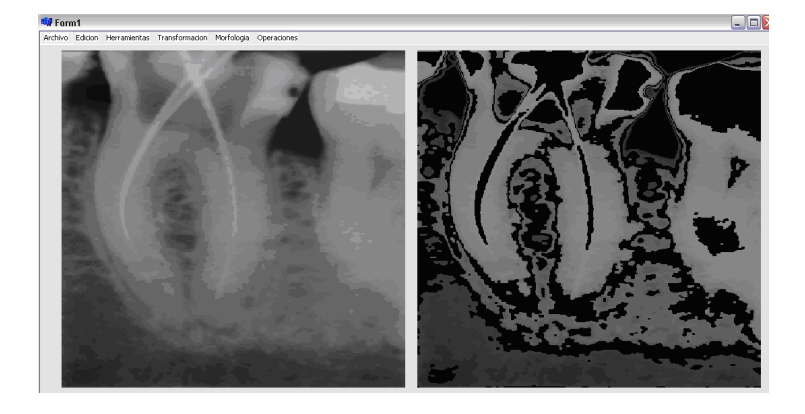

Figura 3.4: Imagen de intersección con la imagen umbralizada multi-nivel

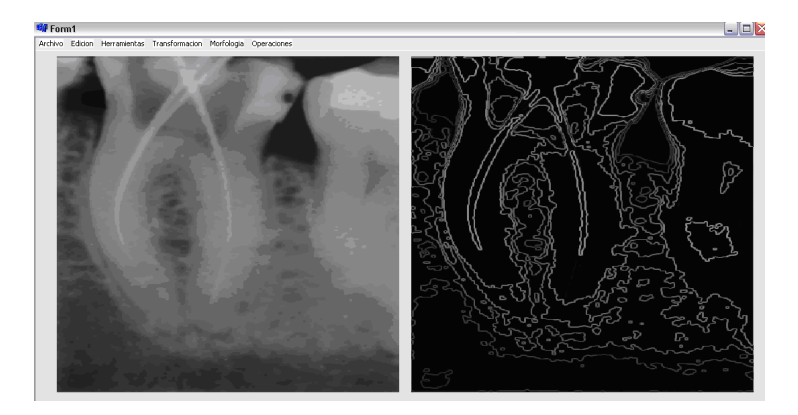

Ahora aplicamos el operador prewitt, el resultado se muestra en la figura 3.5

Figura 3.5: Imagen resultado del operador prewitt

De nuevo aplicamos el umbral en este caso se usa un nivel de 0-7, como muestra la imagen 3.6

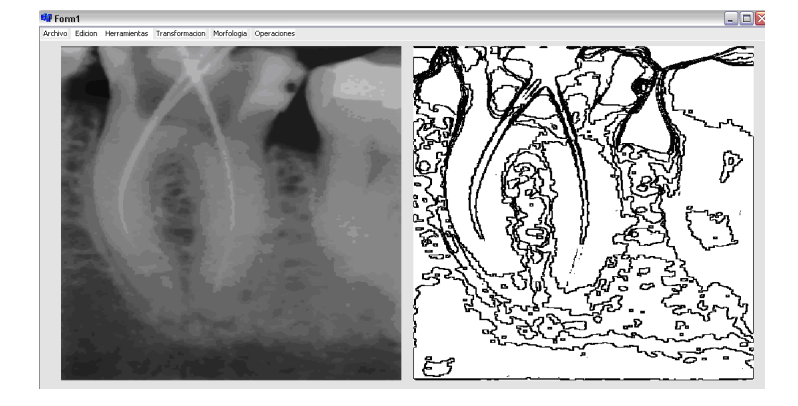

Figura 3.6: Umbral 0-7 de la imagen

Se aplica el negativo de la imagen para eliminar ciertas regiones de interés como lo indica la imagen 3.7

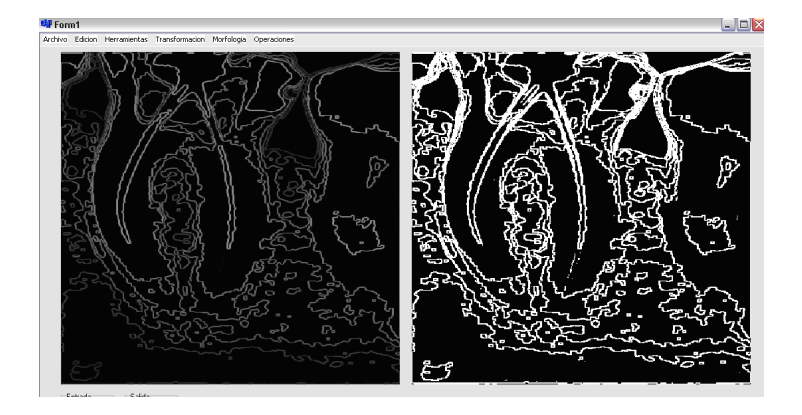

Figura 3.7: Negativo de la umbralización de 0-7

Removemos los elementos de los bordes para hacer más pura la imagen

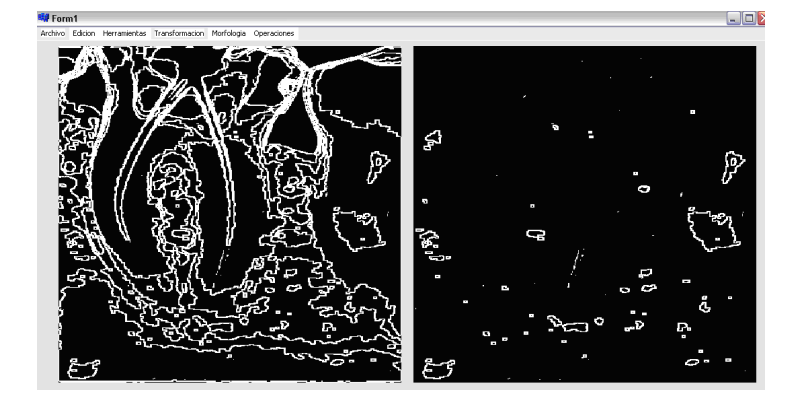

Figura 3.8: Remoción de partículas en bordes

A la imagen resultante se resta de la imagen de la izquierda en la figura 3.8, lo cual se muestra en la figura 3.9

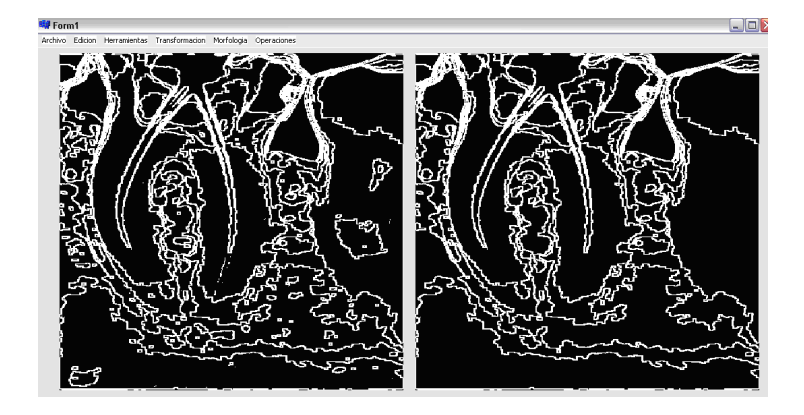

Figura 3.9: Resta de la imagen sin elementos en los bordes

Se hace el negativo de la imagen de la derecha en la figura 3.9 y se eliminan elementos en los bordes una vez más, el resultado se muestra en la figura 3.10

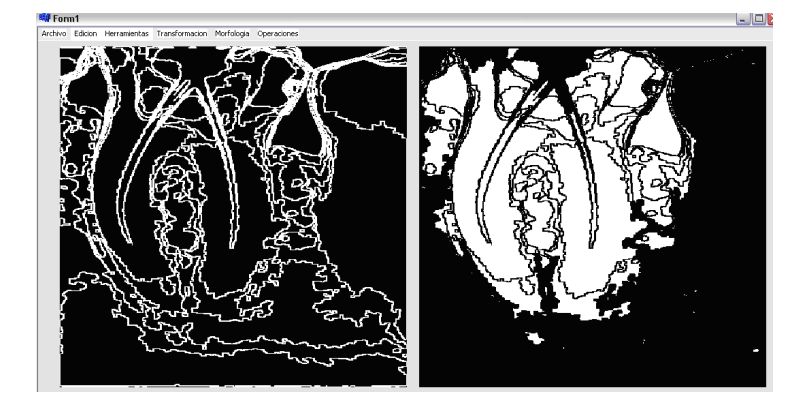

Figura 3.10: Eliminación de bordes en el negativo de la imagen

Se remueve elementos de alrededor de 1250 píxeles de área, el cual ocupa los conductos radiculares, el resultado se muestra en la figura 3.11

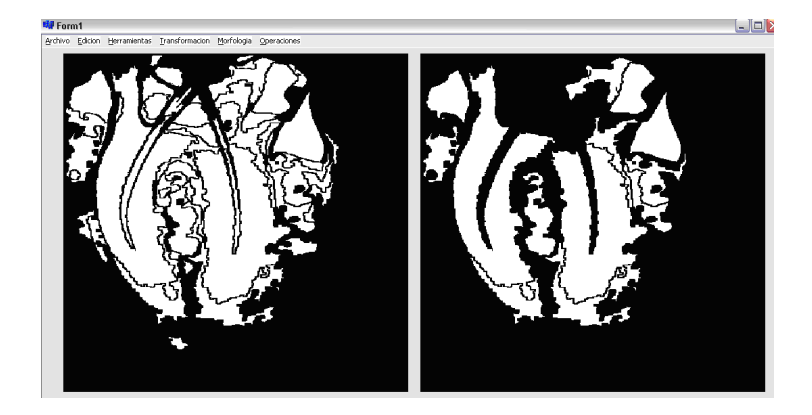

Figura 3.11: Remoción de área de 1250 píxeles

Se resta la imagen derecha de la izquierda en la figura 3.11, el resultado se muestra en la figura 3.12
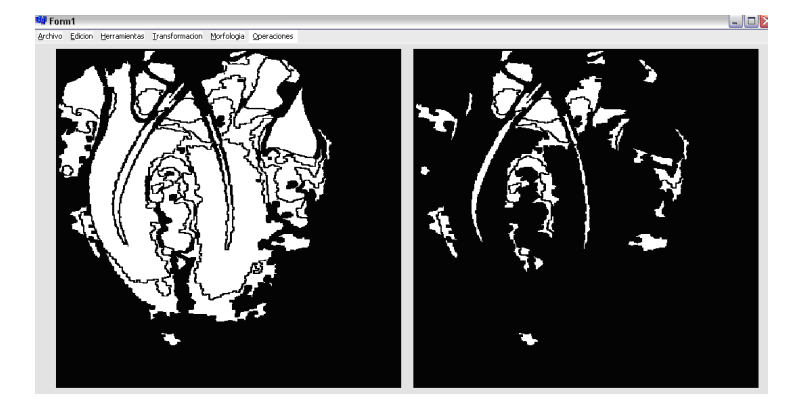

Figura 3.12: Resta de la imagen con remoción de área de 1250

Se observa que el los conductos radiculares que son el objeto de estudio, no tienen conexión en toda su longitud por lo que se aplica un dilatado de tamaño 1 para unir estas partes y formar un solo componente, esto con el objetivo de eliminar elementos de áreas más pequeñas que éste.

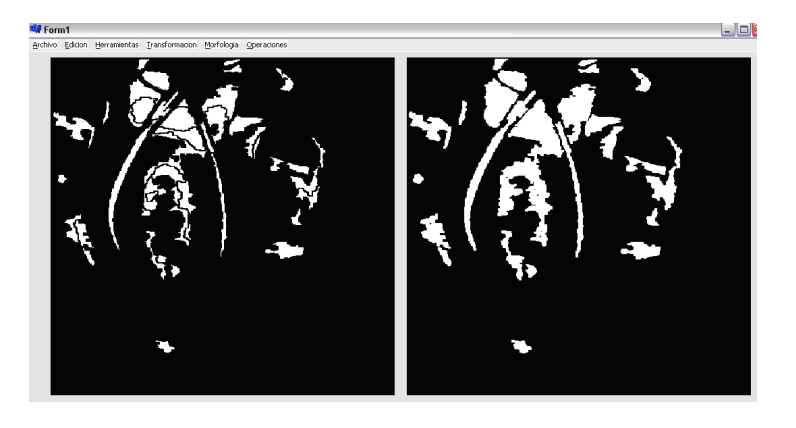

Figura 3.13: Dilatado de talla 1 de la imagen

Se aplica una apertura de tamaño 4, el resultado se muestra en la figura 3.14

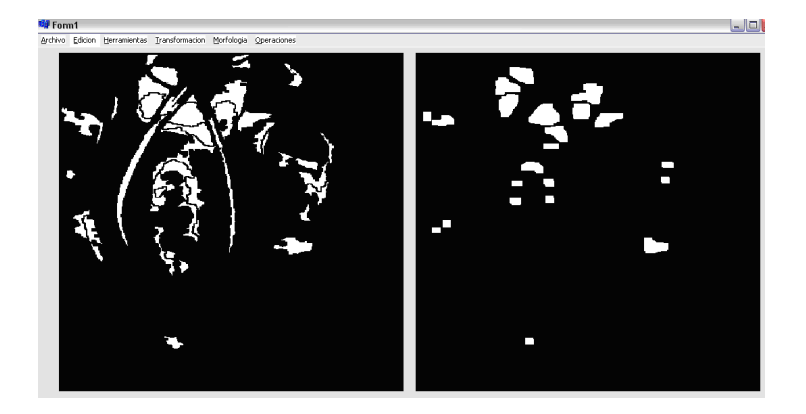

Figura 3.14: Apertura talla 4

Restamos la apertura y removemos elementos menores a 170 píxeles de área

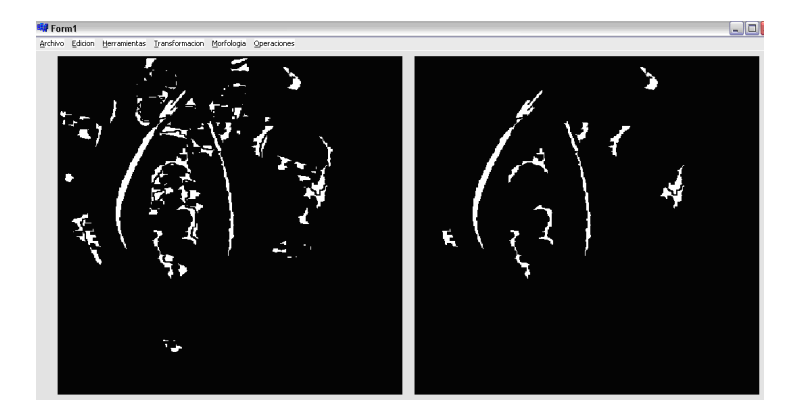

Figura 3.15: Remoción de elementos de 170 píxeles

Se aplica la cerradura de tamaño 1 y se remueven elementos de área menor a 660, para que se queden solo los conductos radiculares

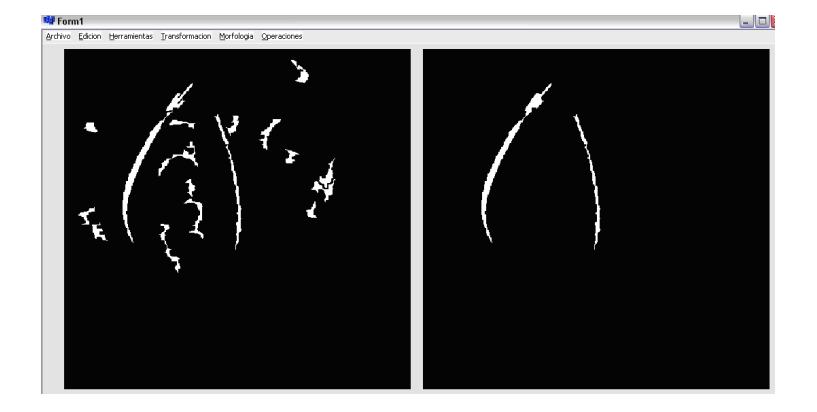

Figura 3.16: Remoción de elementos de 660 píxeles de área

Se aplica la cerradura de tamaño 4 para hacer más ancho el conducto radicular

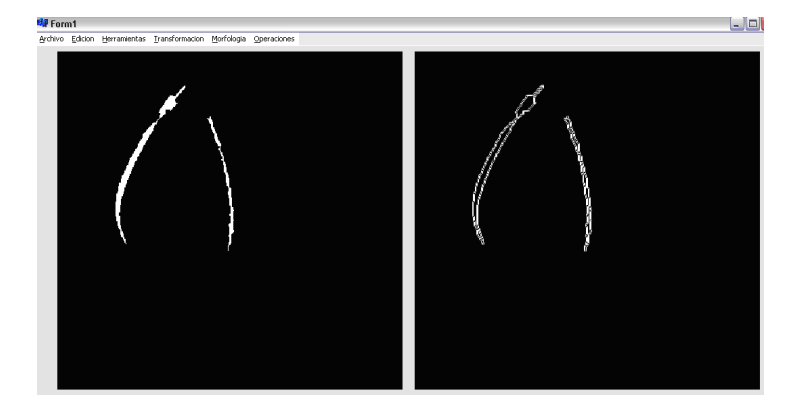

Figura 3.17: Cerradura tamaño 4

Ahora se suma la imagen original y la imagen obtenida de los conductos radiculares como se muestra en la figura 3.18

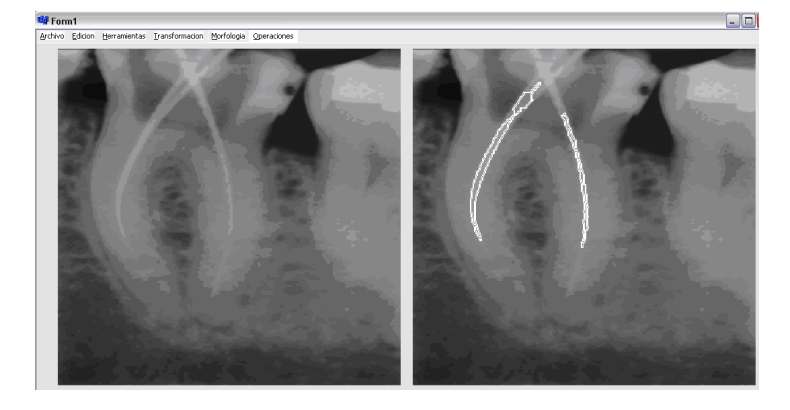

Figura 3.18: Conductos radiculares marcados

Como se observa, se ha logrado hacer la segmentación del conducto radicular, aunque no se ha logrado hacerlo del todo, pero si es una buena aproximación de segmentación.

### 3.2. Herramientas de software

#### 3.2.1. Medición de distancia

El software en desarrollo requiere de la programación de funciones que permitan procesar la imagen obtenida, se han programado múltiples opciones, por ejemplo la medición de distancia lo cual ayuda al médico para hacer una aproximación de que tanto necesita perforar en la pieza dental, esta distancia se muestra en la figura 3.19, se miden en píxeles y 30 píxeles lineales representan 1mm.

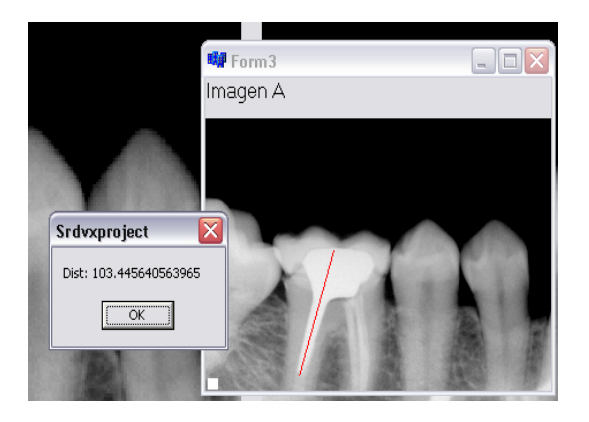

Figura 3.19: Medición de distancia de los conductos radiculares

La distancia esta expresada en pixeles por unidad de area, la calibración se hace tomando en cuenta que 30 píxeles  $= 1$ mm, con esta equivalencia, se puede estimar la distancia efectiva en milímetros que representan la cantidad de píxeles medidos.

En geometría se define la distancia entre dos puntos como la longitud del segmento de recta que une estos puntos. Dicha distancia proviene del teorema de Pitágoras.

Teorema de Pitágoras.

El cuadrado de la hipotenusa de un triángulo rectángulo es igual a la suma de los cuadrados de los catetos(ver figura 3.20).

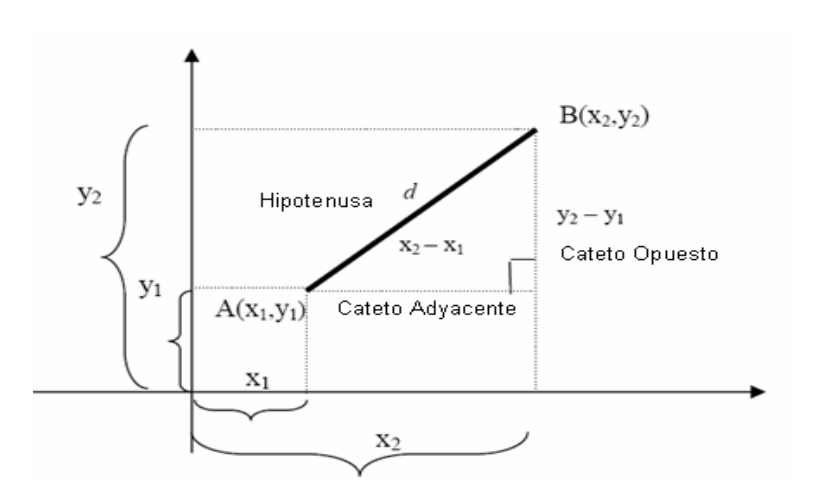

$$
Hipotenusa2 = Cateto Adyacente2 + Cateto Opuesto2
$$
 (3.6)

Figura 3.20: Teorema de Pitágoras

En la figura se cumple el teorema de Pitágoras el cual es la fórmula analítica de calcular la distancia entre dos puntos. La línea trazada en la imagen tiene ciertas coordenadas de inicio y final. Si usamos la ecuación de la distancia entre dos puntos, se puede encontrar la magnitud de dicha recta.

$$
d = \sqrt{(x_2 - x_1)^2 + (y_2 - y_1)^2} \tag{3.7}
$$

Para encontrar la distancia en mm, se multiplica la distancia en píxeles encontradas con la ecuación 3.7 y por el factor

$$
\frac{1mm}{30\,Pxeles}
$$

con esta equivalencia se obtiene la distancia que representa el segmento de imagen medida.

## 3.3. Captura de radiografía con el sensor APS Cmos

En las cámaras de video, webcam, scanner y otros elementos de captura, se puede usar una interfaz que permite la comunicación con el dispositivo en cuestión, la cual se le llama Twain y es usada para interactuar con el software que se este desarrollando, logrando asi controlar la adquisición de las imágenes.

Existen productos de sofware disponibles que permiten controlar un dispositivo Twain de forma programática, sin embargo tienen un costo que oscila desde los U\$100.00 hasta los U\$200.00, además de que no tienen soporte para C++ Builder.

Un controlador Twain que ofrece la empresa Dosadi permite interacturar con múltiples lenguajes de programacion, excepto C++Builder, hace uso de una DLL que a diferencia de un control ActiveX, no tenemos que preocuparnos de registrarlo en el sistema del usuario.

Para poder usarlo en C++ Builder se ha tomado la DLL básica (Dinamic Link Library), y los archivos de cabecera (\*.h) los cuales permiten interactuar con el dispositivo, una vez modificado los archivos se monta en una pequeña aplicación (Ver figura 3.21)

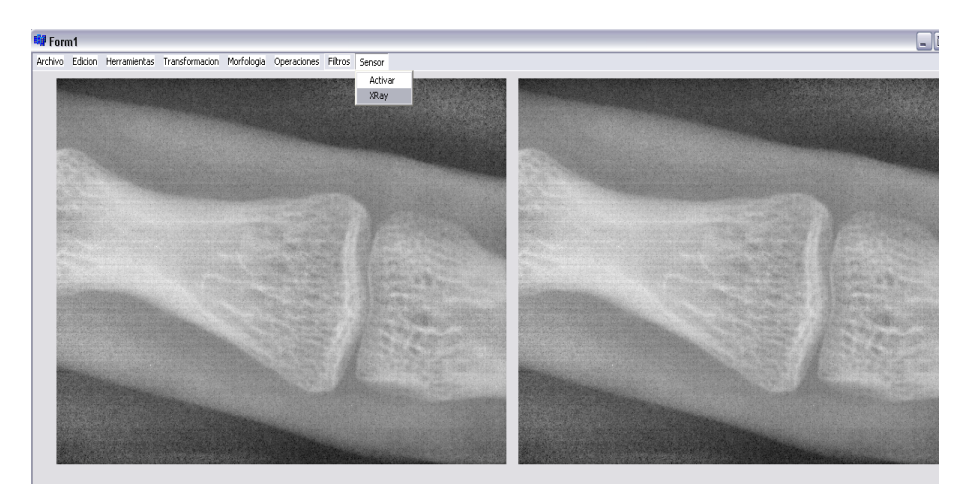

Figura 3.21: Captura de radiografía en C++Builder

La librería EZTW32.DLL tiene varias funciones, para este caso solo se usarán algunas de ellas, las cuales se describen a continuación.

Código 01 TWAIN\_SetHideUI(1); 02 TWAIN\_LoadSourceManager();

```
03 TWAIN_OpenDefaultSource();
04 TWAIN_AcquireNative(0,0);
05 TWAIN_FreeNative(0);
06 TWAIN_AbortAllPendingXfers();
```
La lista anterior permite activar el sensor; la sentencia SetHideUI, inhabilita los mensajes de dialogo; LoadSourceManager() carga el dispositivo; OpenDefaultSource() habilita el dispositivo e inicializa el sensor; AcquireNative $(0,0)$ toma la imagen de prueba, la ausencia de parametros evita que la imagen se carge en la aplicación; AbortAllPendingXfers() aborta las peticiones al buffer del dispositivo, esto para evitar errores de captura cuando no se le indica.

Para tomar la radiografía una vez que esta en el buffer del sensor, se aplican los siguientes comandos.

```
Codigo
01 TWAIN_SetHideUI(1);
02 wPixTypes = TWAIN_GRAY;
03 hdib = TWAIN_AcquireNative(FormMain->Handle, wPixTypes);
04 if (hdib){
05 hpal = TWAIN_CreateDibPalette(hdib);
06 int result = TWAIN_WriteNativeToFilename(hdib,"Test.bmp");
07 if (result<-1)
08 Application->MessageBox("No se puede crear el fichero!","Error",MB_OK);
09 else{
10 FILE *flux;
11 flux = fopen("Test.bmp","rb");
12 if (flux!=NULL){
13 fclose(flux);
14 NuevaImagen (CargaBMP("Test.bmp"));
15 }
16 fclose(flux);
17 }
18 TWAIN_FreeNative(FormMain->Handle);
19 GlobalFree(FormMain->Handle);
20 TWAIN_FreeNative(hdib);
21 GlobalFree(hdib);
22 }
```
TWAIN\_GRAY permite tomar la radiografia en escala de grises.

TWAIN\_AcquireNative(FormMain->Handle,wPixTypes) adquiere el manejador con la imagen y la pone en el manejador de la forma de la aplicación.

TWAIN\_CreateDibPalette(hdib) crea la paleta de la imagen transferida. TWAIN\_WriteNativeToFilename(hdib,"Test.bmp"); guarda la imagen leída del sensor dada por el manejador hdib.

TWAIN\_FreeNative(FormMain->Handle), libera el manejador de la forma principal de la aplicación.

GlobalFree(hdib), libera la memoria ocupada por la imagen en formato "device-independent bitmap" (dib).

Terminada la transferencia de archivo a la pc, se muestra la imagen radiográfica en pantalla.

#### 3.4. Densitometría ósea

En la actualidad la forma más fácil y confiable de determinar la densidad mineral ósea (DMO) es con el estudio DEXA(Dual Energy Xray Absorciometry); sin embargo si se requiere investigar la DMO en pequeñas especies, no se tiene el aparato adecuado; además el sistema para especies consideradas pequeñas es de alrededor de 1.5Kgr en adelante.

La investigación sobre DMO en ratas requiere de sistemas pequeños que se adapten a la especie; esto también necesita de una base de datos que nos permita conocer y evaluar la DMO en las radiografías tomadas comparándolas con los datos de DMO en ratas sanas.

El sistema DEXA humano se calibra con un phantom para cada región, a saber, columna, fémur, y cuerpo completo. Para columna y fémur éstos están hechos de hidroxiapatita y de aluminio con tres niveles para la calibración de cuerpo completo, lo que permite establecer mediante el cálculo de tres puntos las condiciones operacionales del sistema.

Dado que se necesita también calibrar la respuesta del sensor para ser aplicado en el cálculo de DMO en ratas, se ha hecho una serie de pruebas que implican desde analizar la respuesta moviendo la fuente de rayos-x a diferentes distancias hasta el análisis con diferentes tipos de huesos. Para el análisis se requiere conocer el comportamiento de los objetos irradiados, esto se realiza con la Ley de Beer.

#### 3.4.1. Ley de Beer

La ley de Beer relaciona medida de absorción, espesor de la materia absorbente y la cantidad de materia que absorbe (área); se observa el crecimiento exponencial de la absorción de radiación en función del espesor de la región absorbente.

$$
I = I_0 e^{(-\beta x)}
$$
\n
$$
(3.8)
$$

Donde

I es la intensidad medida.  $I_0$  es la intensidad inicial.

 $\beta$  es el coeficiente de absorción del material a la longitud de onda emitida por el sistema

x representa el grosor del material.

Experimentalmente se puede determinar la densidad del material óseo, para ello se necesita expresar la ecuación 3.8 en función del área; se sabe que la densidad del material es

$$
\rho = \frac{m}{V} \tag{3.9}
$$

Donde

 $m$  es la masa y  $V$  es el volumen.

Además el volumen es

$$
V = A x \tag{3.10}
$$

Donde

A es el área y x es el grosor del material.

Sustituyendo la ecuación 3.10 en la ecuación 3.9, se encuentra una nueva expresión

$$
\rho = \frac{m}{A x} \tag{3.11}
$$

Despejando x de la ecuación 3.11 y sustituyendo en la ecuación 3.8 de la ley de Beer, se tiene

$$
I = I_0 e^{\left(-\beta \frac{m}{A_\rho}\right)}\tag{3.12}
$$

Donde

 $A$  es el área estudiada y  $x$  el grosor de la muestra que corresponde a esa área.

Conociendo el valor de densidad y la intensidad  $I$  en función de la densidad  $\rho$ , podremos conocer entonces el coeficiente de absorción β de rayos x del material a la longitud de onda del equipo.

### 3.5. Calibración del equipo

El sistema de rayos-x con que se cuenta es un X-Mind de 70KVA con un consumo de 8mA; dado que cuenta con opciones pre-programadas para toma de radiografías digitales, entonces se ajusta a la opción digital con 5 tiempos de exposición a saber:

0.080 Seg. Limite inferior

0.100 Seg.

0.125 Seg.

0.160 Seg.

0.200 Seg. Limite Superior.

#### LOS EXPERIMENTOS REALIZADOS SE LISTAN A CONTINUA-CIÓN

1.- El primer experimento consiste en el estudio de la estabilidad temporal del sistema de rayos-x, para esto se realizan disparos consecutivos a un mismo nivel de tiempo y se estudia el tiempo requerido por el sistema para el disparo. Este proceso se repite para cada uno de los niveles de tiempo del sistema. Si la estabilidad del tiempo es menor a 5 %, el sistema no requiere de un controlador adicional de voltaje.

2.- Cálculo del límite de saturación del detector bajo condiciones de incidencia directa. Se realizan disparos de la fuente de rayos-x a diferentes distancias del blanco y se estudia los limites de saturación en niveles de gris, hacia valores más bajos de nivel de gris, mayor saturación. Esta prueba define las condiciones de saturación del detector.

3.- Cálculo del comportamiento del detector (Sensor) a diferentes tiempos de exposición y grosores en las muestras de fémur de res, fémur de cerdo, fémur de pollo y dientes de humano. Se grafican los resultados y se estudia el limite de saturación del sensor en función de los diferentes materiales irradiados.

#### 3.5.1. Experimento 1: Estabilidad temporal del sistema de rayos-x

Este experimento consiste en disparar los rayos-x al sensor consecutivamente en tres ocasiones para cada tiempo de exposición; con ello se logra obtener la estabilidad del sistema de rayos-x; si es menor al 5 % de variación entre la primera y segunda toma en el mismo tiempo de exposición, el sistema no necesita de un controlador adicional.

La figura 3.22 muestra los 3 disparos hechos con el mismo tiempo de exposición de 0.084 Segundos de un hueso de res crudo sin desgrasar de 3371 micras.

#### CAPÍTULO 3. METODOLOGÍA 46

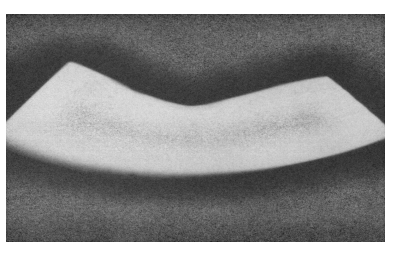

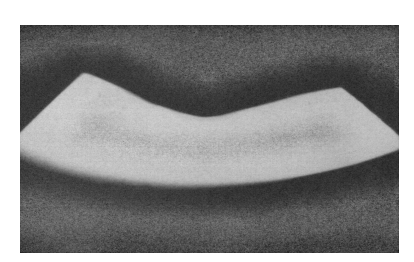

(a) Disparo 1 (b) Disparo 2

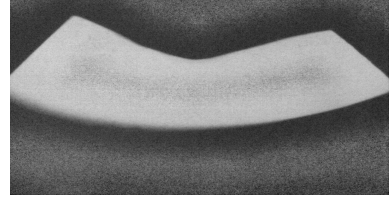

(c) Disparo 3

Figura 3.22: Disparos hechos a un mismo tiempo de exposición de un hueso de res crudo sin desgrasar

A las imágenes de la figura 3.22 se le aplica el umbral de Otsu; se busca hacer una máscara que nos permita evaluar la región de interés (ROI). Una vez que se tienen la region de interés segmentada como se muestra en la figura 3.23 se procede a sacar el histograma de la misma.

#### CAPÍTULO 3. METODOLOGÍA 47

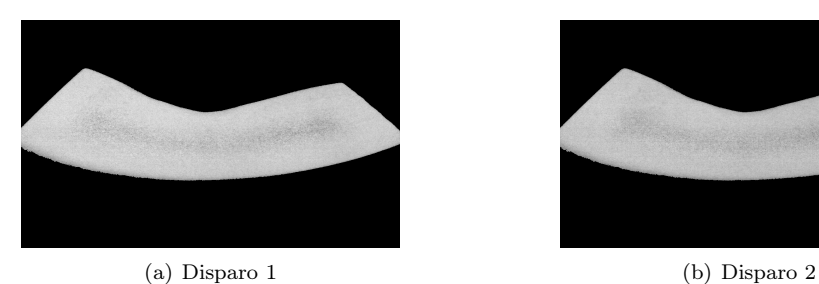

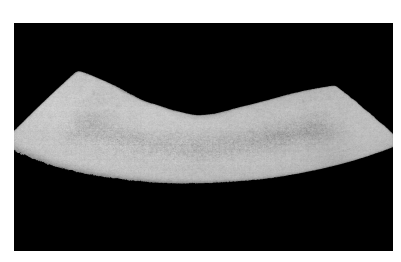

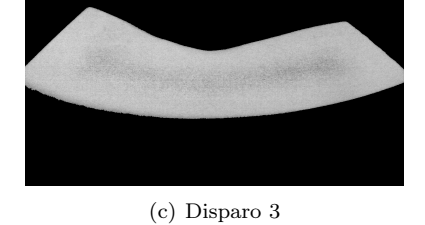

Figura 3.23: Radiografías de los 3 disparos hechos al hueso de res crudo sin desgrasar con un tiempo de exposición

Los histogramas de la figura 3.23 se muestran en la figura 3.24

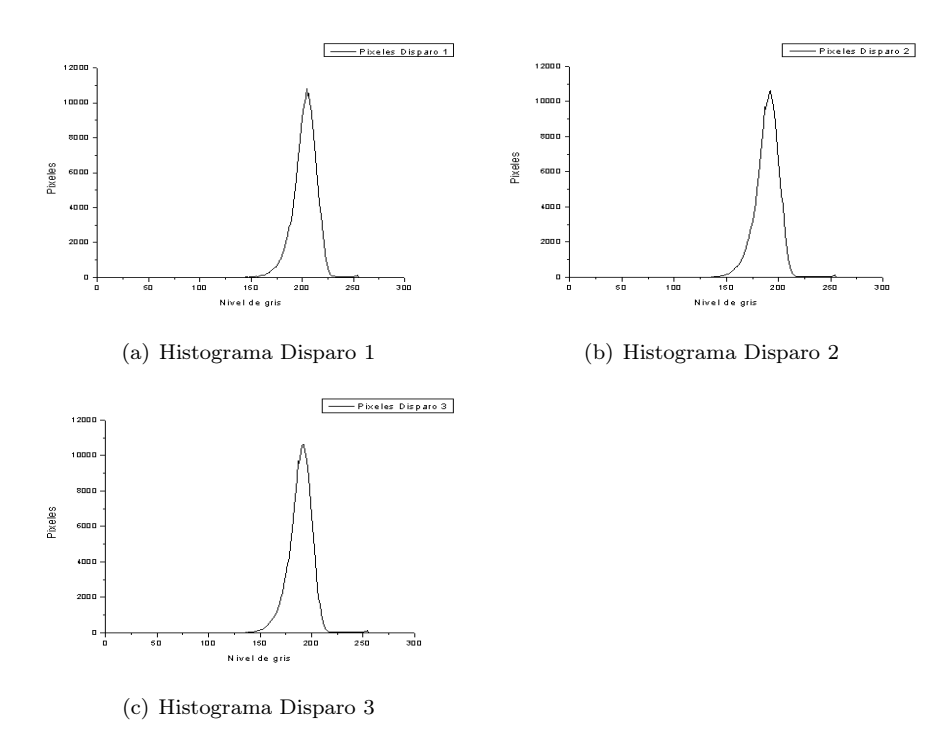

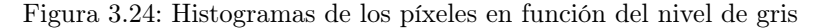

La figura 3.25 muestra los histogramas de las regiones de interés, haciendo un ajuste gausiano a estas curvas, se determinan la posición del píxel con mayor cantidad y el nivel de gris que le corresponde; realizando el histograma acumulado se puede saber el área bajo ésta curva.

En la gráfica se muestra el desplazamiento del histograma dado por la variación de intensidad en los píxeles, mientras este hacia la derecha, los niveles de gris se acercan hacia el blanco.

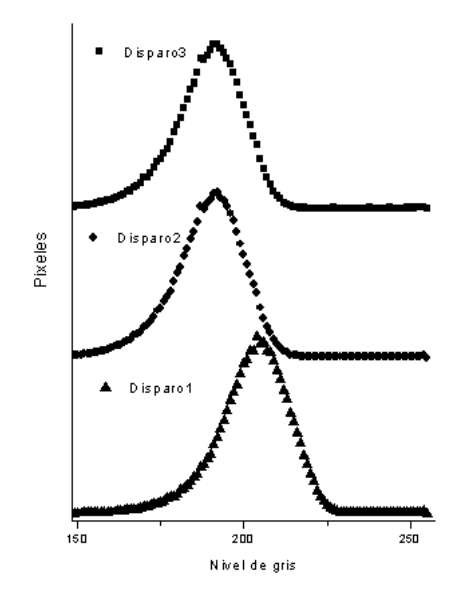

Figura 3.25: Gráfica de la cantidad de pixeles en función del nivel de gris en el histograma de hueso de res fresco con un mismo tiempo de exposición

En la figura 3.26 se puede apreciar los picos máximos de cada histograma para un mismo tiempo de exposición, el desplazamiento se da por el cambio en el tiempo de exposición debido al cambio en la línea de alimentación.

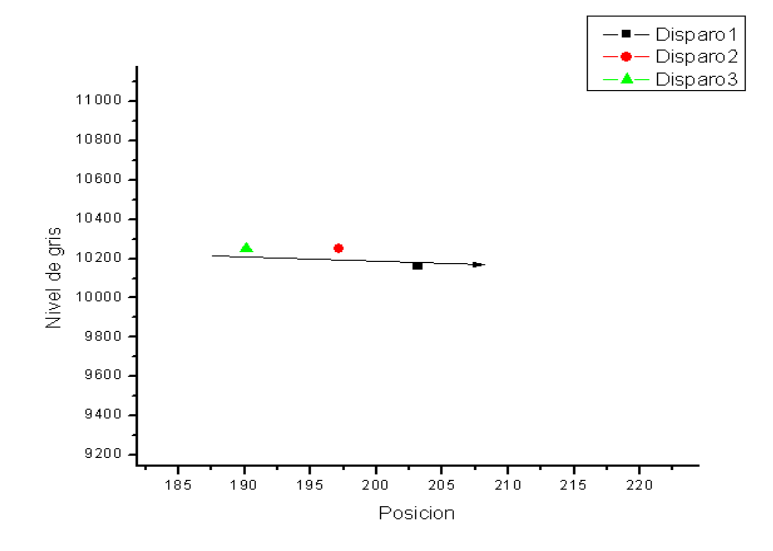

Figura 3.26: Gráfica del nivel de gris en función de la posición del pico en el histograma de hueso de res fresco con el mismo tiempo de exposición

Para cada tiempo de exposición se realizan el ajuste de todos los histogramas y se grafican, con ello se aprecia que para un mismo tiempo de exposición la variación del nivel de gris solo esta desplazado hacia la izquierda o derecha según sea el caso; de esos tres picos, se toma el promedio y se hace una gráfica de cada tiempo de exposición.

#### 3.5.2. Limite de saturación a diferentes distancias del detector

Con esta prueba se pretende encontrar la distancia ideal para hacer la toma radiográfica. Existe una relación estrecha del sensor con las cámaras fotográficas puesto que al ser un sensor de imagen, funciona como las cámaras digitales. Un sistema de procesamiento de imágenes debe de crear imágenes con suficiente calidad que permita al usuario extraer la información deseada del objeto. Existe una variedad de factores que contribuyen en general a la calidad de la imagen, como son la resolución, contraste, profundidad de campo, entre otros(Edmund Optics Inc., USA,2007)

Para esta prueba se utiliza un hueso de pollo, se realizan los disparos con cada tiempo de exposición y posteriormente se modifica la distancia de sensor y fuente de rayos-x.

La figura 3.27 muestra la respuesta exponencial del sensor para todos los tiempos con cada una de las 3 distancias conocidas, observe la similitud con las distancias D4 y D8 a las cuales el sensor se comporta muy bien.

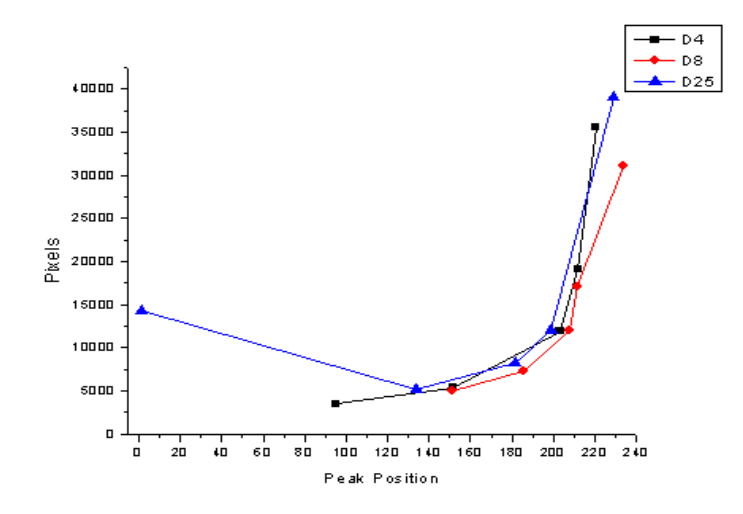

Figura 3.27: Gráfica de los píxeles en función del pico máximo para las 3 distancias

El sensor funciona mejor cuando está en el rango de las distancias D4 y D8, como se muestra en la figura 3.28 , la distancia D25 tiene un comportamiento un tanto herrático, sin embargo tiene mejor respuesta con la distancia D4.

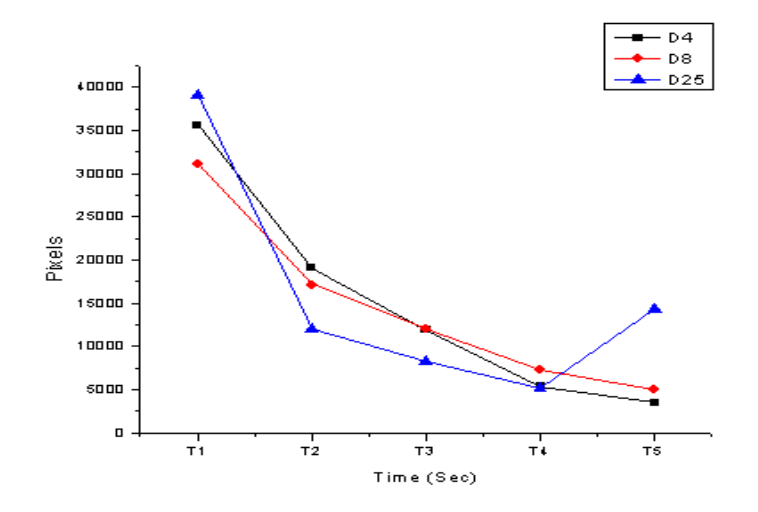

Figura 3.28: Gráfica de la cantidad de píxeles en función del tiempo de las 3 distancias

En la figura 3.29 se muestra la respuesta del sensor con cada tiempo de exposición a diferente distancia focal, es notable que a las distancias D4 y D8 el sensor funciona sin muchas complicaciones, para los tiempos T4 y T5 empieza a haber un distanciamiento en la respuesta.

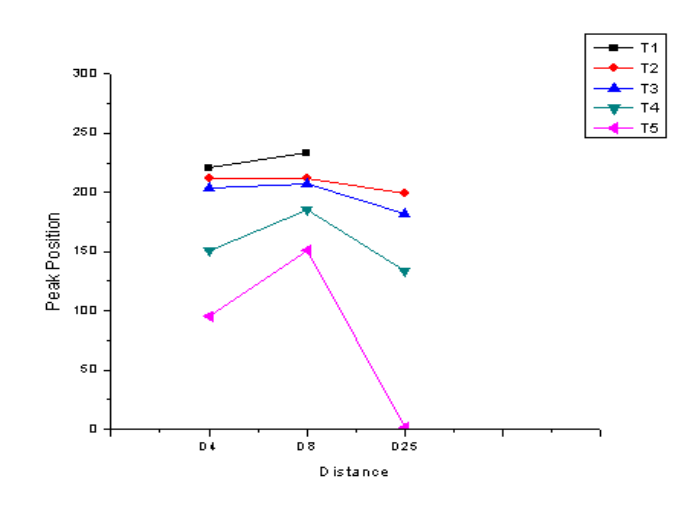

Figura 3.29: Gráfica de la posicion del pico en función de la distancia

La gráfica anterior demuestra que si se ponen a distancias mayores a 25cm el sensor no funciona adecuadamente dado el campo de visión del mismo.

#### 3.5.3. Comportamiento del sensor a diferentes tipos de huesos

Para este experimento se cortan pedazos de fémur de res, cerdo, pollo y una parte del diente insicivo de humano; estas muestras se adelgazan con lija 400 (ver figura 3.30 )y 600 hasta obtener un elemento plano de alrededor de 3300 micras, el cual es dividido en 2 partes iguales, a una de estas partes se le disparan los rayos-x en 3 ocasiones a un mismo tiempo de exposición, se toman la radiografía en cada momento y se analiza el histograma para tomar la intensidad de blancos en la muestra; se realiza el set de 3 disparos con cada tiempo de exposición de 0.080, 0.100, 0.125, 0.160 y 0.200 Seg y se toman las radiografías correspondientes; se procede a desgastar la muestra disminuyendo aproximadamente 500 micras y se repiten los disparos con cada uno de los diferentes tiempos; después se procesa la imagen para obtener solo la región de interés, es decir solo el hueso, se analizan los histogramas de estas imágenes para sacar el promedio de los niveles de intensidad de las mismas; estos datos se ajustan con una distribución gausiana en los niveles de gris y se grafican los datos con el programa Origin 7.5

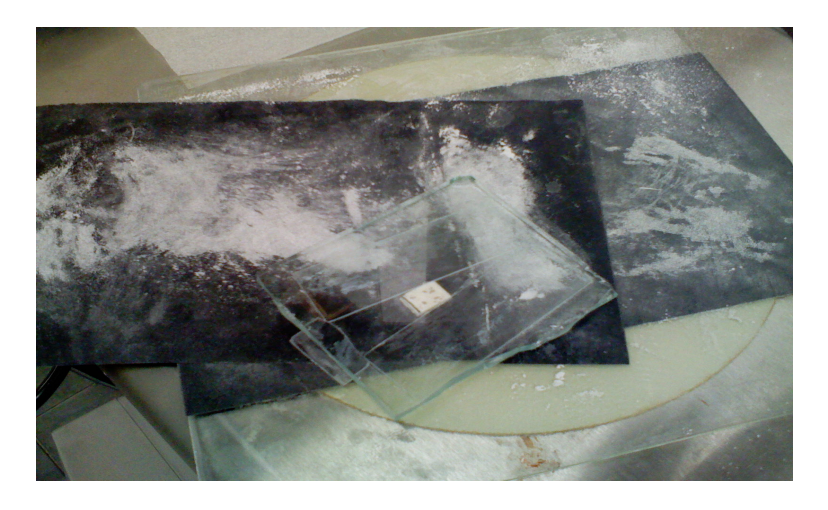

Figura 3.30: Adelgazamiento de las muestras

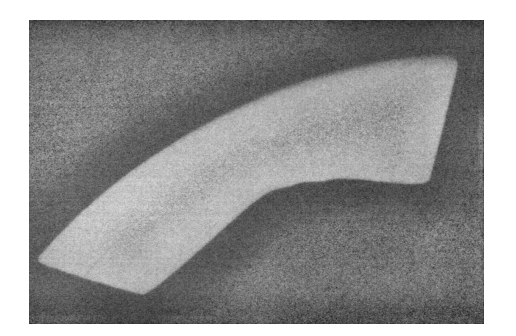

En la figura 3.31 se muestra la radiografía tomada de una parte del hueso de fémur de res después de haber sido adelgazado con lija 400 y 600

Figura 3.31: Hueso de res lijado

Una vez que se tienen las radiografías se hace el procesamiento de la imagen; para el caso de la primer muestra de hueso de res de 3371 micras, se filtra la imagen con una máscara de convolución gausiana de 7x7 con desviación estándar  $\sigma = 1.2$  y se aplica el umbral de Otsu (ver figura 3.32) solo en la primer imagen, esto sirve para tomar el valor óptimo de umbral, en este caso de 143; la imagen resultante contiene objetos que no interesan en la imagen original, se pretende hacer una máscara que contenga los datos más importantes del objeto, es decir, eliminar el fondo.

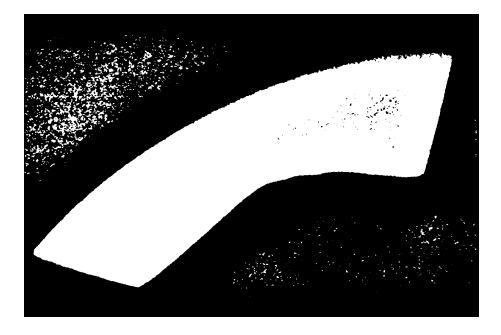

Figura 3.32: Umbral de Otsu

Necesitamos solo el objeto más grande, por lo tanto aplicamos la operación morfológica de apertura con un elemento estructural de tamaño 5 (ver figura 3.33 ).

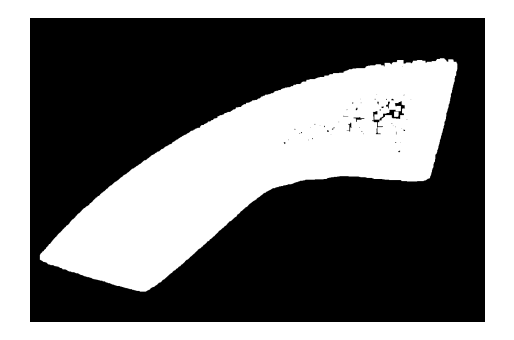

Figura 3.33: Apertura de tamaño 5

Como se observa, se eliminan los objetos alrededor de la muestra, sin embargo los pequeños huecos se hicieron más grande, esto se arregla haciendo una apertura por reconstrucción, dado que solo se reconstruye los objetos marcados, en este caso la muestra, se tiene una imagen sin objetos alrededor (ver figura 3.34)

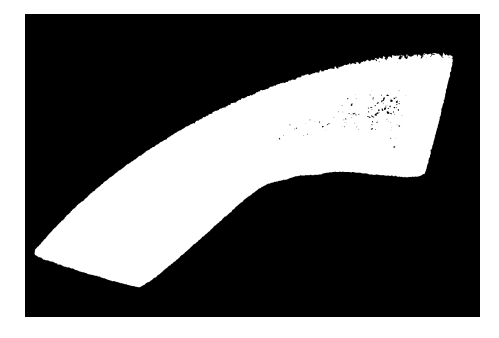

Figura 3.34: Apertura por reconstrucción

Ahora solo resta eliminar los pequeños huecos, para ello aplicamos la operación morfológica de cerradura de tamaño 5 y se suma la imagen obtenida con la imagen de la umbralización de Otsu, logrando de esta manera tener la máscara (ver figura 3.35) que sirve para eliminar el fondo de la imagen original.

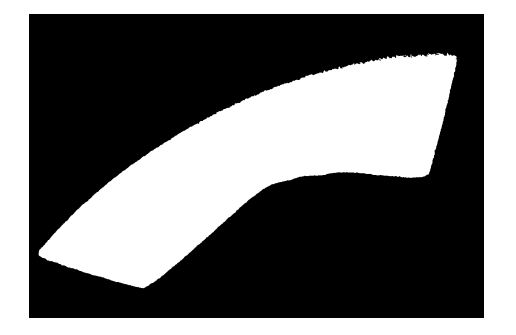

Figura 3.35: Máscara para hueso de res

La máscara obtenida se interseca con cada una de las imágenes del grupo del hueso de res de grosor 3371 micras (ver figura 3.36 ) .

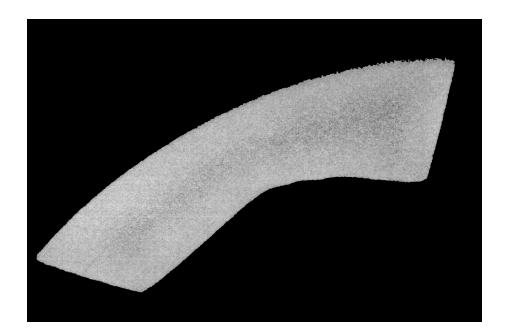

Figura 3.36: Hueso de res segmentado

Una vez se tienen las imágenes con la región de interés, se hace el histograma de cada una de ellas, desechando el fondo de la imagen, los datos del histograma se guardan en archivos de texto, y se grafican con el software Origin.

Se hace el mismo procedimiento con los huesos de cerdo y humano, generando máscaras para realizar el análisis de su histograma y cálculo del área del hueso en estudio.

En la figura 3.37 se muestra la respuesta del sensor con un hueso de res de 2727 micras con los diferentes tiempos de exposición. Es de notar que con los primeros 3 tiempos de exposición el sensor responde bien.

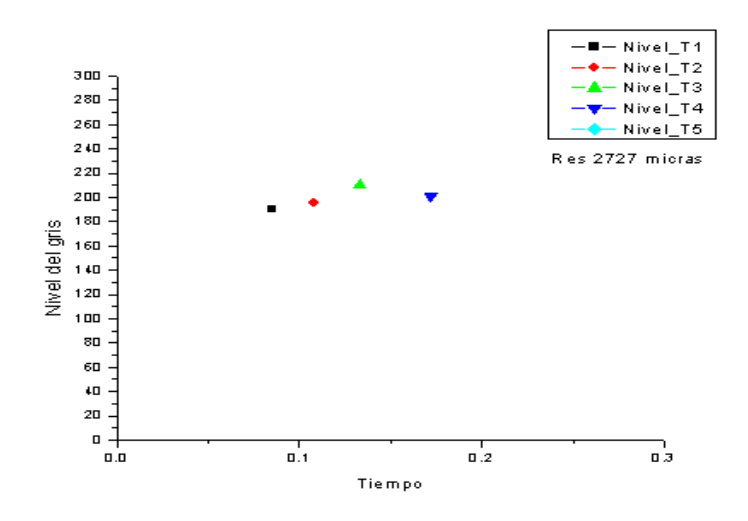

Figura 3.37: Gráfica del nivel de gris en función del tiempo, hueso de res de 2727 micras

La figura 3.38 muestra el comportamiento para hueso de res de 1149 micras, como se observa, la muestra esta muy delgada y prácticamente se ha reducido a T4 el tiempo de exposición que satura el sensor.

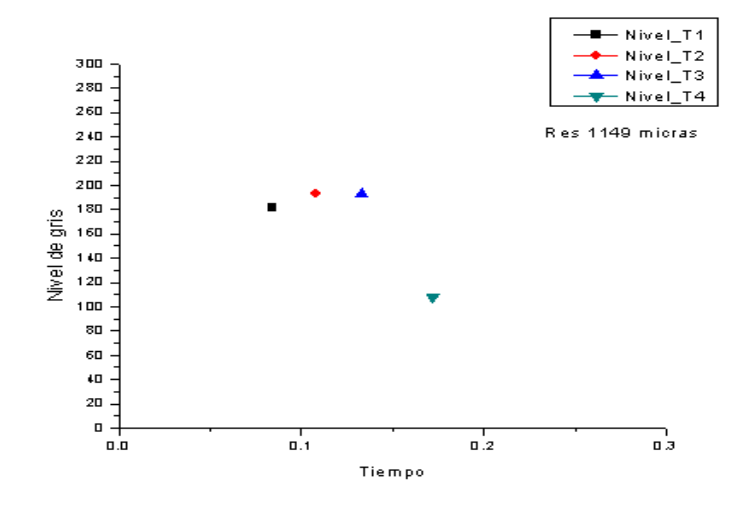

Figura 3.38: Gráfica del nivel de gris en función del tiempo, hueso de res de 1149 micras

Para el caso de los huesos de cerdo en la figura 3.39 se muestra la respuesta del sensor con los diferentes tiempos de exposición para un grosor de 3002 micras.

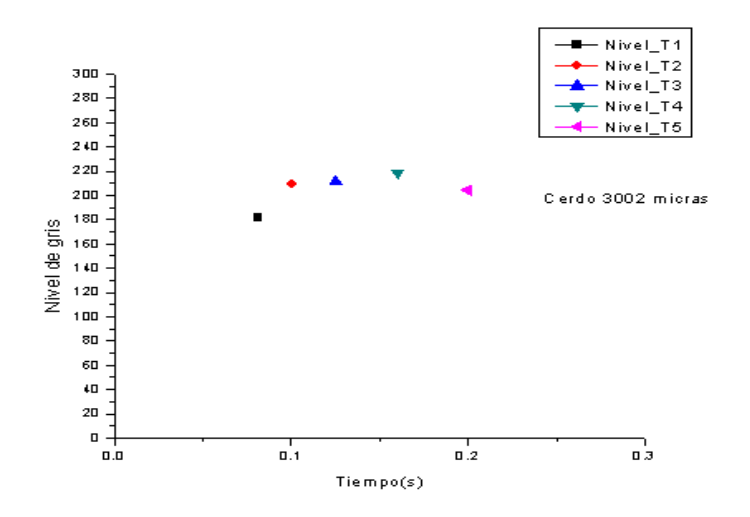

Figura 3.39: Gráfica del nivel de gris en función del tiempo, hueso de cerdo de 3002 micras

En la figura se ilustra el la respuesta del sensor con una muestra de cerdo

de 1132 micras, como se observa, con un tiempo de exposición T4, el sistema se satura, sin embargo en los primeros tiempos de exposición es aceptable el comportamiento.

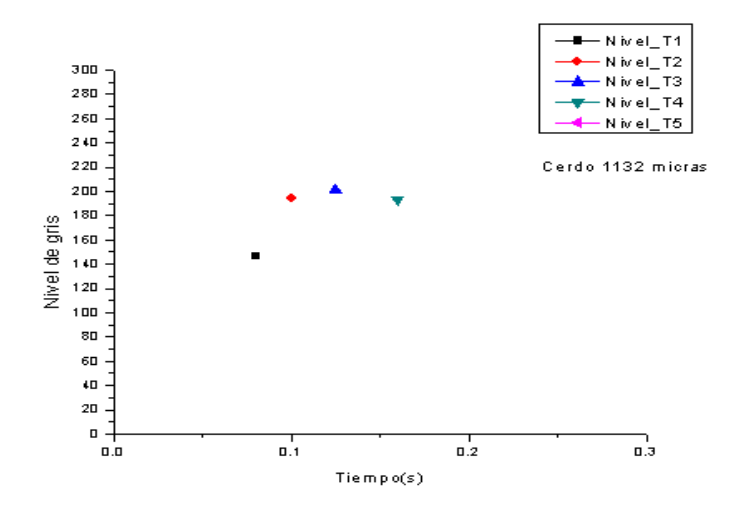

Figura 3.40: Gráfica del nivel de gris en función del tiempo, hueso de cerdo de 1132 micras

## Capítulo 4

# Resultados

Al analizar el hueso de res se encontró la siguiente gráfica que se muestra en la figura 4.1 . Como se observa los niveles de gris aumentan mientras aumenta el tiempo de exposición hasta llegar a un punto de saturación, en la que el sensor cae hacia niveles de gris más oscuros.

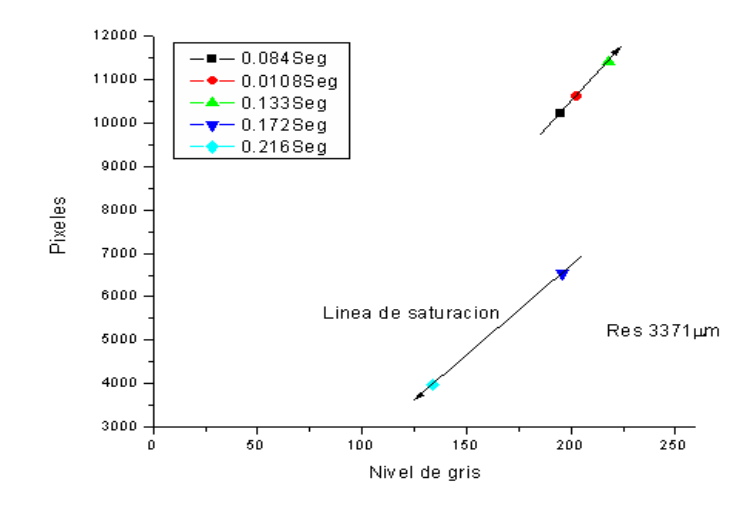

Figura 4.1: Gráfica del número de píxeles en función del nivel de gris de hueso de res fresco a diferentes tiempos de exposición

En la Figura 4.2 se muestra la imagen del hueso con la región de interés y la imagen de hueso de res sin ser procesada con un tiempo de exposición de 0.0084 Segundos.

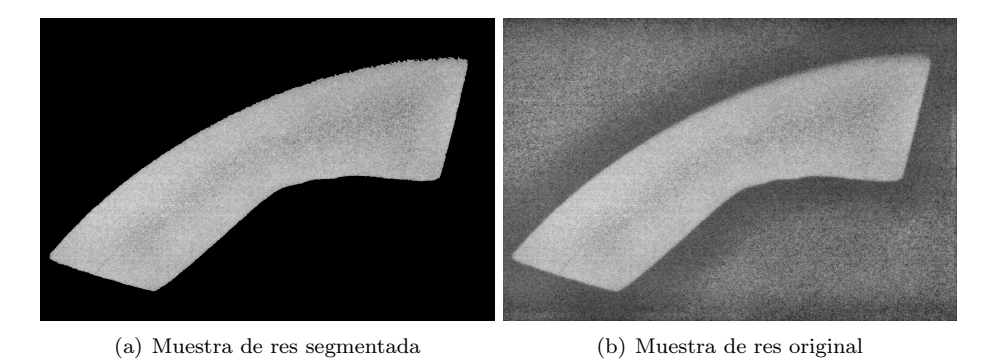

Figura 4.2: Fotografías del hueso de res

Mientras los niveles de gris se acercan hacia el valor 255 (blanco), indica la presencia de hueso, sin embargo debido al grosor de la muestra y del tiempo de exposición, llega un punto en el que es tanta la radiación que prácticamente los rayos-x atraviesan la muestra con poca absorción, lo que ocasiona mayor número de niveles de gris oscuros.

La respuesta con el hueso de cerdo se muestra en la figura 4.3 .

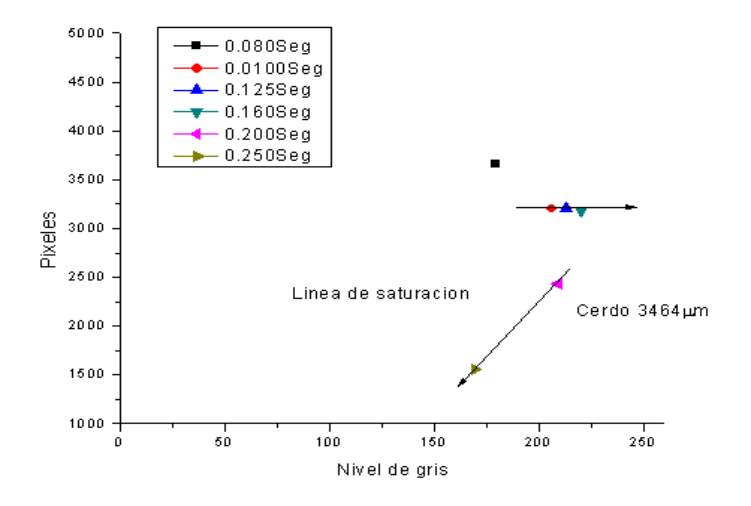

Figura 4.3: Gráfica del número de píxeles en función del nivel de gris de hueso de cerdo fresco a diferentes tiempos de exposición

En la figura 4.4 se muestra la radiografía del hueso de cerdo.

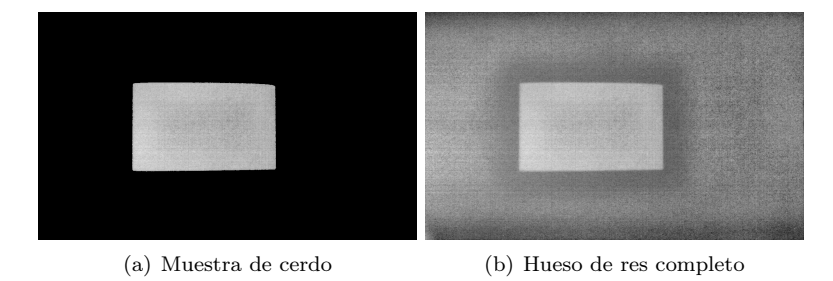

Figura 4.4: Radiografías de hueso de cerdo

Con el hueso de cerdo ocurre algo similar, existe una relación casi lineal con respecto al tiempo de exposición, pero al llegar a un tiempo de exposición mayor el sensor se satura. Se observa el mismo comportamiento con los huesos de pollo y hueso humano (muestra de un insicivo).

## 4.1. Curva de calibración

Se procede a experimentar sobre una pieza de área y grosor conocido, se obtiene un valor de intensidad en píxeles por cada grosor y se gráfica Intensidad vs grosor, la pendiente de esa gráfica corresponde al valor del coeficiente de absorción del material a esa longitud de onda.

Mediante este ajuste lineal, se puede calcula el coeficiente de absorción del hueso de res con densidad predeterminada $\beta$ 

En la figura 4.5 se observa los valores encontrados para calcular la DMO en el hueso de res, con esta curva se puede intrapolar para encontrar la DMO de los huesos de ratas con 0.1 en tiempo de exposición.

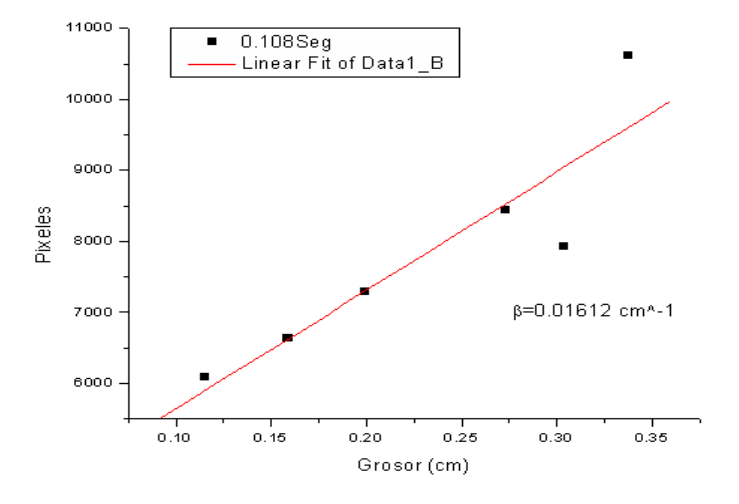

Figura 4.5: Gráfica del número de píxeles en función del grosor de hueso de res fresco con el mismo tiempo de exposición

La figura 4.5 muestra el valor encontrado al hacer un ajuste con los datos obtenidos para distintos grosores y con un mismo tiempo de exposición, el valor  $\beta$  encontrado se relaciona con la densidad conocida de la muestra, de tal manera que se puede relacionar este valor pasando de  $\frac{gr}{cm^3}$ a $\frac{gr}{Area\ en\ pxeles}$ 

## Capítulo 5

# Conclusión

Incursionar con la ciencia en el sector salud es una tarea que ha tomado auge poco a poco, la presente tesis hace énfasis en la aplicación de un sistema de radiografía digital como parte importante para los médicos en endodoncia, así como la aplicación en la densitometría, para lo cual se necesita un proceso de calibración que ya se ha definido con anterioridad.

El procesamiento de imágenes es un área muy interesante y de amplia aplicación. Existen muchas herramientas descritas, sin embargo, si deseamos tener provecho de las mismas es necesario programarlas, en nuestro caso se han programado todos los algoritmos en  $C++$ Builder, que nos proporciona una plataforma bastante amigable para hacer interfaces gráficas.

Con estas herramientas se ha logrado segmentar en el caso de la odontología los conductos radiculares (raíces) que para un médico, lejos de ser tedioso el tener que hacer perforaciones sin tener una medida exacta, podría lastimar el nervio de las piezas dentales. Es así como la tesis aporta una herramienta para hacer más fácil el trabajo de medir los conductos radiculares a estas personas profesionales en su labor.

También es importante aplicar el sistema para medir densidad mineral ósea, puesto que se puede usar para la detección temprana de osteoporosis. Así se logra interpolar la curva de calibración respecto al dato obtenido de un hueso diferente a las muestras estudiadas, también es factible usarlo en el cálculo de DMO en mujeres de mas de 30 años, esto con la ayuda de un sensor del tipo panorámico. Ya que cuenta con un área activa de mayor tamaño, se logra adquirir una radiografía de la mandíbula superior e inferior, además de los dientes, que nos permiten mediante procesamiento de la imagen, medir la cantidad mineral ósea comparada con los estándares normales de las mujeres mexicanas, basados en la calibración con patrones de hidroxiapatita o aluminio de alta pureza.

Aplicaciones interesantes del sistema:

Reconocimiento de personas

- Detección temprana de osteoporosis por medio de imágenes de pantógrafos
- Densitómetro de pequeñas especies (Mini-DEXA)

# Literatura citada

[R.Clarke]

"CCD x-ray detectors: opportunities and challenges". Nucl. Instr. And Meth. In Phys. Res., Vol. A347, PP.529-533, Feb. 1994.

[Y. Pititeeraphab & B. Laksanapanai & P. Lertprasert and C. Pintaviroo] X-Ray-Detector with CMOS Sensor Camera . Research Center for Communication and Information Technology (ReCCIT) and Department of Electronics. Faculty of Engineering, King Mongkut's Institute of Technology Ladkrabang, Bangkok 10520 Thailand.

[P.Lipson &, A.L.Yuille & D.O'Keeffe & J.Cavanaugh -Ix, J.Taaffe & D.Rosentha1] A ttomated Bone Density Calculation using Feature Extraction by Defor-mable Templates.

I. A . I . Lab, N.I.T., Cambridge. 11.4 02139.

[Julie A. Skipper & Thomas N. Hangartner ] Optimizing X-ray Spectra for Dual-Energy Radiographic Bone Densitome-try. BioMedical Imaging Laboratory. Wright State University and Miami Valley Hospital, Dayton, OH

[MA Belmonte & JM Sotoca & S Valero & A Domingo & JM Iñesta] VALIDACION DE UNA NUEVA TECNICA DENSITOMETRICA POR RADIOABSORCIOMETRIA DE FOTON UNICO DE FALANGE. ESTUDIO DE FIABILIDAD Y REPRODUCIBILIDAD. Informatics Unit, Leeds University, UK.

[Edmund Optics Inc., 2007] Application Notes, pp. 8-25, USA

[Dra. Catalina Méndez de la E. & Dra. Andrea Fernanda Ordóñez T. (2006)]. Radiología en endodoncia. Obtenido el día 12, 09, 2007, desde http://www .javeriana.edu.co/academiapgendodoncia/i\_a\_revision30.html

[Tokuyasu, T. & Fujii, Y. & Yamamoto, M. & Okamura, K. & Yoshiura, K, 2006]

Tokuyasu, T, Fujii, Y, Yamamoto, M, Okamura, K, Yoshiura, K, (2006). A Training Simulator for Intraoral Radiography. Dept. of Intelligent Machinery & Syst., Kyushu Univ., Fukuoka IEEE/RSJ International Conference, 149-154

[Mol, A. & Van der Stelt, P.F, 1991] Mol, A,van der Stelt, P.F.(1991). Application of digital image analysis in dental radiography for the description of periapical bone lesions. Acad. Center for Dentistry, Amsterdam, Netherlands, 357-359

[Frosio, I. & Ferrigno, G. & Borghese, N.A, 2006] Frosio, I.; Ferrigno, G.; Borghese, N.A (2006). Enhancing digital cephalic radiography with mixture models and local gamma correction. Medical Imaging, IEEE, 113-121

[Adachi, S. & Tokuda, S. & Ishida, S, 1996] Adachi, S, Tokuda, S, Ishida, S.(1996). A CMOS detector readout front-end for X-ray digital radiography systems Central Res. Lab., Shimadzu Corp., Kyoto, Japan, 249-255

[Nagarkar, V.V. & Gordon, J.S. & Gupta, T.K. & Vasile, S. & Gothoskar, P. & Squillante, M.R. & Entine, G, 1997]

Nagarkar, V.V, Gordon, J.S, Gupta, T.K, Vasile, S, Gothoskar, P, Squillante, M.R, Entine, G (1997).

CCD-based high resolution digital radiography system for non destructive evaluation

Radiatian Monitoring Devices Inc., Watertown, MA , USA, 885-889

[Leung, C.C. & Yiu, K.L. & Zee, K.Y. & Tsui, W.K. , 2005] Leung, C.C, Yiu, K.L, Zee, K.Y, Tsui, W.K. (2005). Image Registration in Intra-oral Radiography Dept. of Electr. & Electron. Eng., Hong Kong Univ. Engineering in Medicine and Biology Society, 2005. IEEE- EMBS 2005. 27th Annual International Conference, 3206-3209

[Hui, Luo & Jiebo, Luo, 2006] Hui Luo and Jiebo Luo (2006). Robust Online Orientation Correction for Radiographs in PACS Environments

[Hong Chen & Anil K. Jain, 2005] Hong Chen, Student Member, IEEE, and Anil K. Jain, Fellow, IEEE (2005). Dental Biometrics: Alignment and Matching of Dental Radiographs

[Toshiaki Kondo & S. H. Ong & Kelvin W. C. Foong, 2004] Toshiaki Kondo, S. H. Ong and Kelvin W. C. Foong (2004). Tooth Segmentation of Dental Study Models Using Range Images

## ANEXOS

Código en C++ Builder

#include <vcl.h> #pragma hdrstop #include "SRDVX.h" #include "Timagen.h" #include "Histograma.h" #include "ImagenA.h" #include "ImagenB.h" #include "Umbrales.h" #include "Seleccion\_objeto.h" #include "eztwain.h" #include <math.h> //--------------------------------------------------------------------------- #pragma package(smart\_init) #pragma resource "\*.dfm" TForm1 \*Form1; static HANDLE hdib; static HPALETTE hpal;<br>static unsigned wPixTypes; static unsigned //--------------------------------------------------------------------------- \_\_fastcall TForm1::TForm1(TComponent\* Owner) : TForm(Owner) { ////---- Direccionar las imagenes dentro del arreglo Imagenes[0]=Image1; Imagenes[1]=Image2; Imagenes[2]=Image3; Imagenes[3]=Image4; Imagenes[4]=Image5; Imagenes[5]=Image6; Imagenes[6]=Image7; Imagenes[7]=Image8; Imagenes[8]=Image9; // imagen de respaldo deshacer Imagenes[9]=Image10; // imagen de respaldo top-hat black A-B indiceimg=new int[1]; indiceimg[0]=4; Imagenesa=new int[1]; Imagenesb=new int[1]; Imagenesa[0]=0; // inicializar Imagenesb[0]=0; // inicializar Imagenes[0]->Visible=true; Imagenes[4]->Visible=true; } //-------------------------------------------------------------------------- void \_\_fastcall TForm1::Abrir1Click(TObject \*Sender) { ////---Abrir archivo inicio if(OpenPictureDialog1->Execute()) { Imagenes[0]->Visible=true; Imagenes[4]->Visible=true; Imagenes[8]->Visible=false; Imagenes[9]->Visible=false; // imagen para restar del top-hat black Imagenes[0]->Picture->Bitmap->LoadFromFile(OpenPictureDialog1->FileName.c\_str()); Imagenes[4]->Picture->Bitmap->Assign(Imagenes[0]->Picture->Bitmap); Imagenes[8]->Picture->Bitmap->Assign(Imagenes[0]->Picture->Bitmap); // Imagen en color

```
TIMAGEN *imagen11 = new TIMAGEN(Imagen1-Pricture -Sitmap); imagen11->SetBitmap(Imagenes[0]->Picture->Bitmap,1); // Imagen en grises
    delete imagen11;
    Imagenes[0]->Repaint();
    TIMAGEN *imagen55 = new TIMAGEN(Imagenes[4]->Picture->Bitmap);
    imagen55->SetBitmap(Imagenes[4]->Picture->Bitmap,1); // Imagen en grises
    delete imagen55;
    Imagenes[4]->Repaint();
    Imagenes[4]->Refresh();
 }
////---Abrir archivo final
}
//---------------------------------------------------------------------------
void __fastcall TForm1::Deshacer1Click(TObject *Sender)
{
////---- Deshacer accioni
 Imagenes[Imagenesb[0]+indiceimg[0]]->Picture->Bitmap->Assign(Imagenes[8]->Picture->Bitmap);
 Imagenes[Imagenesb[0]+indiceimg[0]]->Repaint();
 Imagenes[Imagenesb[0]+indiceimg[0]]->Refresh();
////---- Deshacer accionf
}
//---------------------------------------------------------------------------
void __fastcall TForm1::Histograma1Click(TObject *Sender)
{
 ////---- Histogramai
 int valor, i, j;
 int *histog_img;
histog_img = new int[256];
 for(register int i = 0; i <= 255; i++)
   histog_img[i] = 0;
 TIMAGEN *imagen44 = new TIMAGEN(Imagenes[Imagenesb[0]+indiceimg[0]]->Picture->Bitmap);
  imagen44->histograma(histog_img);
  imagen44->SetBitmap(Imagenes[Imagenesb[0]+indiceimg[0]]->Picture->Bitmap,1); // Imagen en grises
  delete imagen44;
  Imagenes[Imagenesb[0]+indiceimg[0]]->Repaint();
  int mayor=0;
  int nivelgris=0;
 for(int i=0;i<256;i++)
  {
   if(mayor < histog_img[i])
    {
    mayor=histog_img[i];
    nivelgris=i;
    }
  }
  Form2->Series1->Clear();
 for( int i = 0; i < 256; i++)
  Form2->Chart1->Series[0]->AddXY(i, histog_img[i],"",clBlack);
  Form2->Visible=true;
  Form2->Label2->Caption=IntToStr(nivelgris)+" : "+IntToStr(mayor);// Mostrar el valor mayor de gris y cantidad
 for(register int i = 0; i <= 255; i++)
   histog_img[i] = 0;
  mayor=0;
////----Histogramaf
}
//---------------------------------------------------------------------------
```
void \_\_fastcall TForm1::Negativo1Click(TObject \*Sender) { ////---- Imagenes[8]->Picture->Bitmap->Assign(Imagenes[Imagenesb[0]+indiceimg[0]]->Picture->Bitmap);// Hacer copia de la imagen actual TIMAGEN \*imagen44 = new TIMAGEN(Imagenes[Imagenesb[0]+indiceimg[0]]->Picture->Bitmap); imagen44->negativo(); imagen44->SetBitmap(Imagenes[Imagenesb[0]+indiceimg[0]]->Picture->Bitmap,1); // Imagen en grises delete imagen44; Imagenes[Imagenesb[0]+indiceimg[0]]->Repaint(); Imagenes[Imagenesb[0]+indiceimg[0]]->Refresh(); ////---- } //-------------------------------------------------------------------------- void \_\_fastcall TForm1::Umbral1Click(TObject \*Sender) { ////--- unsigned int vinferior; unsigned int vsuperior; AnsiString InputString = InputBox("UMBRAL", "Inferior", "0"); vinferior= StrToInt(InputString); AnsiString InputString2 = InputBox("UMBRAL", "Superior", "1"); vsuperior= StrToInt(InputString2); Imagenes[8]->Picture->Bitmap->Assign(Imagenes[Imagenesb[0]+indiceimg[0]]->Picture->Bitmap);// Hacer copia de la imagen actual  $TIMAGEN *imagen44 = new TIMAGEN(Imagenes[Imageesb[0]+indiceing[0]]-Picture->Bitmap);$  imagen44->umbral( vinferior, vsuperior ); imagen44->SetBitmap(Imagenes[Imagenesb[0]+indiceimg[0]]->Picture->Bitmap,1); // Imagen en grises delete imagen44; Imagenes[Imagenesb[0]+indiceimg[0]]->Repaint(); Imagenes[Imagenesb[0]+indiceimg[0]]->Refresh(); ////---- } //-------------------------------------------------------------------------- void \_\_fastcall TForm1::Weber1Click(TObject \*Sender) { ////---- Imagenes[8]->Picture->Bitmap->Assign(Imagenes[Imagenesb[0]+indiceimg[0]]->Picture->Bitmap);// Hacer copia de la imagen actual  $TIMAGEN *imagen44 = new TIMAGEN(Imagenes[Imagenesb[0]+indiceimg[0]]-Picture->Bitmap);$  imagen44->weber(); imagen44->SetBitmap(Imagenes[Imagenesb[0]+indiceimg[0]]->Picture->Bitmap,1); // Imagen en grises delete imagen44; Imagenes[Imagenesb[0]+indiceimg[0]]->Repaint(); Imagenes[Imagenesb[0]+indiceimg[0]]->Refresh(); ////---- } //-------------------------------------------------------------------------- void fastcall TForm1::ParticulasBordes1Click(TObject \*Sender) { ////---- Remover particulas de los bordesi

Imagenes[8]->Picture->Bitmap->Assign(Imagenes[Imagenesb[0]+indiceimg[0]]->Picture->Bitmap);// Hacer copia de la imagen actual

 $TIMAGEN *imagen44 = new TIMAGEN(Imagenes[Imagenesb[0]+indiceimg[0]]-Picture->Bitmap);$ imagen44->remover\_borde();

 imagen44->SetBitmap(Imagenes[Imagenesb[0]+indiceimg[0]]->Picture->Bitmap,1); // Imagen en grises delete imagen44; Imagenes[Imagenesb[0]+indiceimg[0]]->Repaint(); Imagenes[Imagenesb[0]+indiceimg[0]]->Refresh(); ////---- Remover particulas de los bordesf } //-------------------------------------------------------------------------- void \_\_fastcall TForm1::ContarParticulas1Click(TObject \*Sender) { ////---- Imagenes[8]->Picture->Bitmap->Assign(Imagenes[Imagenesb[0]+indiceimg[0]]->Picture->Bitmap);// Hacer copia de la imagen actual TIMAGEN \*imagen44 = new TIMAGEN(Imagenes[Imagenesb[0]+indiceimg[0]]->Picture->Bitmap); imagen44->contar\_particula(); imagen44->SetBitmap(Imagenes[Imagenesb[0]+indiceimg[0]]->Picture->Bitmap,1); // Imagen en grises delete imagen44; Imagenes[Imagenesb[0]+indiceimg[0]]->Picture->Bitmap->Assign(Imagenes[8]->Picture->Bitmap); Imagenes[Imagenesb[0]+indiceimg[0]]->Repaint(); Imagenes[Imagenesb[0]+indiceimg[0]]->Refresh(); ////---- } //-------------------------------------------------------------------------- void fastcall TForm1::ParticulasArea1Click(TObject \*Sender) { ////---- Imagenes[8]->Picture->Bitmap->Assign(Imagenes[Imagenesb[0]+indiceimg[0]]->Picture->Bitmap);// Hacer copia de la imagen actual int tamano\_area=0; AnsiString InputStringarea = InputBox("Area en pixel", "Area", "1"); tamano\_area= StrToInt(InputStringarea); TIMAGEN \*imagen44 = new TIMAGEN(Imagenes[Imagenesb[0]+indiceimg[0]]->Picture->Bitmap); imagen44->borrar\_perimetro(); imagen44->remover\_area(tamano\_area); imagen44->SetBitmap(Imagenes[Imagenesb[0]+indiceimg[0]]->Picture->Bitmap,1); // Imagen en grises delete imagen44; Imagenes[Imagenesb[0]+indiceimg[0]]->Repaint(); Imagenes[Imagenesb[0]+indiceimg[0]]->Refresh(); ////---- } //-------------------------------------------------------------------------- void fastcall TForm1::Gamma1Click(TObject \*Sender) { ////--- float kgamma=1.0; AnsiString InputStringgamma = InputBox("Correcion Gamma", "Gamma", "1.0"); kgamma= StrToFloat(InputStringgamma); Imagenes[8]->Picture->Bitmap->Assign(Imagenes[Imagenesb[0]+indiceimg[0]]->Picture->Bitmap);// Hacer copia de la imagen actual TIMAGEN  $*$ imagen44 = new TIMAGEN(Imagenes[Imagenesb[0]+indiceimg[0]]->Picture->Bitmap); imagen44->gamma(kgamma); imagen44->SetBitmap(Imagenes[Imagenesb[0]+indiceimg[0]]->Picture->Bitmap,1); // Imagen en grises delete imagen44; Imagenes[Imagenesb[0]+indiceimg[0]]->Repaint(); Imagenes[Imagenesb[0]+indiceimg[0]]->Refresh(); ////---- } //---------------------------------------------------------------------------

```
void __fastcall TForm1::EcualizarHistograma1Click(TObject *Sender)
{
////----
 int valor, i, j;
 int *histog_img;
histog_img = new int[256];
for(register int i = 0; i < 256; i++)
 {
   histog_img[i] = 0;
   }
Imagenes[8]->Picture->Bitmap->Assign(Imagenes[Imagenesb[0]+indiceimg[0]]->Picture->Bitmap);// Hacer copia de la 
imagen actual
TIMAGEN *imagen44 = new TIMAGEN(Imagenes[Imagenesb[0]+indiceimg[0]]->Picture->Bitmap);
imagen44->histograma(histog_img);
  imagen44->ecualizar(histog_img);
 imagen44->SetBitmap(Imagenes[Imagenesb[0]+indiceimg[0]]->Picture->Bitmap,1); // Imagen en grises
 delete imagen44;
 Imagenes[Imagenesb[0]+indiceimg[0]]->Repaint();
   Imagenes[Imagenesb[0]+indiceimg[0]]->Refresh();
   ////----
}
//---------------------------------------------------------------------------
void __fastcall TForm1::Guardar1Click(TObject *Sender)
{
////----
 if(SavePictureDialog1->Execute())
   {
   Imagenes[Imagenesb[0]+indiceimg[0]]->Picture->Bitmap->SaveToFile(SavePictureDialog1->FileName.c_str());
   }
////----
}
//---------------------------------------------------------------------------
void fastcall TForm1::Cerrar1Click(TObject *Sender)
{
////----
Application->Terminate(); 
}
void __fastcall TForm1::PrewittClick(TObject *Sender)
{
//////////////------------------
Imagenes[8]->Picture->Bitmap->Assign(Imagenes[Imagenesb[0]+indiceimg[0]]->Picture->Bitmap);// Hacer copia de la 
imagen actual
TIMAGEN *imagen44 = new TIMAGEN(Imagenes[Imagenesb[0]+indiceing[0]]-Picture->Bitmap); imagen44->Prewitt();
 imagen44->SetBitmap(Imagenes[Imagenesb[0]+indiceimg[0]]->Picture->Bitmap,1); // Imagen en grises
 delete imagen44;
 Imagenes[Imagenesb[0]+indiceimg[0]]->Repaint();
  Imagenes[Imagenesb[0]+indiceimg[0]]->Refresh();
//////////////-------------------
}
//---------------------------------------------------------------------------
void __fastcall TForm1::EtiquetarImagen1Click(TObject *Sender)
{
////----
Imagenes[8]->Picture->Bitmap->Assign(Imagenes[Imagenesb[0]+indiceimg[0]]->Picture->Bitmap);// Hacer copia de la 
imagen actual
```
 $TIMAGEN *imagen44 = new TIMAGEN(Imagenes[Imagenesb[0]+indiceing[0]]-> Picture->Bitmap);$
```
 imagen44->etiquetar();
 imagen44->SetBitmap(Imagenes[Imagenesb[0]+indiceimg[0]]->Picture->Bitmap,1); // Imagen en grises
  delete imagen44;
 Imagenes[Imagenesb[0]+indiceimg[0]]->Repaint();
  Imagenes[Imagenesb[0]+indiceimg[0]]->Refresh();
////----
}
//---------------------------------------------------------------------------
void __fastcall TForm1::MultiUmbral1Click(TObject *Sender)
{
////----
 unsigned int vinferior1;
 unsigned int vsuperior1;
 unsigned int vinferior2;
 unsigned int vsuperior2;
 unsigned int vinferior3;
 unsigned int vsuperior3;
  AnsiString InputStringv1 = InputBox("UMBRAL1", "Inferior", "0");
  vinferior1= StrToInt(InputStringv1);
 AnsiString InputStringv11 = InputBox("UMBRAL1", "Superior", "1");
  vsuperior1= StrToInt(InputStringv11);
  AnsiString InputStringv2 = InputBox("UMBRAL2", "Inferior", "0");
  vinferior2= StrToInt(InputStringv2);
 AnsiString InputStringv22 = InputBox("UMBRAL2", "Superior", "1");
  vsuperior2= StrToInt(InputStringv22);
  AnsiString InputStringv3 = InputBox("UMBRAL3", "Inferior", "0");
  vinferior3= StrToInt(InputStringv3);
 AnsiString InputStringv33 = InputBox("UMBRAL3", "Superior", "1");
  vsuperior3= StrToInt(InputStringv33);
  Imagenes[8]->Picture->Bitmap->Assign(Imagenes[Imagenesb[0]+indiceimg[0]]->Picture->Bitmap);// Hacer copia de la 
imagen actual
 TIMAGEN *imagen44 = new TIMAGEN(Imagenes[Imagenesb[0]+indiceimg[0]]-Picture->Bitmap);imagen44->multi_umbral( vinferior1, vsuperior1, vinferior2, vsuperior2, vinferior3, vsuperior3 );
imagen44->SetBitmap(Imagenes[Imagenesb[0]+indiceimg[0]]->Picture->Bitmap,1); // Imagen en grises
 delete imagen44;
 Imagenes[Imagenesb[0]+indiceimg[0]]->Repaint();
   Imagenes[Imagenesb[0]+indiceimg[0]]->Refresh();
////----
}
//---------------------------------------------------------------------------
void __fastcall TForm1::MedirArea1Click(TObject *Sender)
{
////----
 Imagenes[8]->Picture->Bitmap->Assign(Imagenes[Imagenesb[0]+indiceimg[0]]->Picture->Bitmap);// Hacer copia de la 
imagen actual
TIMAGEN *imagen44 = new TIMAGEN(Imagenes[Imagenesb[0]+indiceimg[0]]->Picture->Bitmap);
 imagen44->medir_area();
 imagen44->SetBitmap(Imagenes[Imagenesb[0]+indiceimg[0]]->Picture->Bitmap,1); // Imagen en grises
 delete imagen44;
 Imagenes[Imagenesb[0]+indiceimg[0]]->Repaint();
   Imagenes[Imagenesb[0]+indiceimg[0]]->Refresh();
////----
}
//---------------------------------------------------------------------------
```
void \_\_fastcall TForm1::Dilatacion1Click(TObject \*Sender)

```
{
////----
int tamano_estruc;
 AnsiString InputStringtamano_estruc = InputBox("Dilatacion", "Tamaño", "0");
 tamano_estruc= StrToFloat(InputStringtamano_estruc);
if (tamano estruc !=0)
  \frac{1}{i} Imagenes[8]->Picture->Bitmap->Assign(Imagenes[Imagenesb[0]+indiceimg[0]]->Picture->Bitmap);// Hacer copia de la 
imagen actual
 TIMAGEN *imagen44 = new TIMAGEN(Imagenes[Imagenesb[0]+indiceing[0]]-Picture->Bitmap); imagen44->Dilatacion(tamano_estruc);
 imagen44->SetBitmap(Imagenes[Imagenesb[0]+indiceimg[0]]->Picture->Bitmap,1); // Imagen en grises
  delete imagen44;
  Imagenes[Imagenesb[0]+indiceimg[0]]->Repaint();
   Imagenes[Imagenesb[0]+indiceimg[0]]->Refresh();
   }//if
////----
}
//---------------------------------------------------------------------------
void fastcall TForm1::Erosion1Click(TObject *Sender)
{
////----
 int tamano_estruc2;
  AnsiString InputStringtamano_estruc2 = InputBox("Dilatacion", "Tamaño", "0");
 tamano_estruc2= StrToFloat(InputStringtamano_estruc2);
if (tamano estruc2 !=0)
  \frac{1}{i} Imagenes[8]->Picture->Bitmap->Assign(Imagenes[Imagenesb[0]+indiceimg[0]]->Picture->Bitmap);// Hacer copia de la 
imagen actual
 TIMAGEN *imagen44 = new TIMAGEN(Imagenes[Imagenesb[0]+indiceimg[0]]->Picture->Bitmap);
  imagen44->Erosion(tamano_estruc2);
  imagen44->SetBitmap(Imagenes[Imagenesb[0]+indiceimg[0]]->Picture->Bitmap,1); // Imagen en grises
  delete imagen44;
  Imagenes[Imagenesb[0]+indiceimg[0]]->Repaint();
   Imagenes[Imagenesb[0]+indiceimg[0]]->Refresh();
  \frac{1}{i}////----
}
//---------------------------------------------------------------------------
void __fastcall TForm1::CopiarAB1Click(TObject *Sender)
{
//indiceimg=4;
Imagenes[Imagenesb[0]+indiceimg[0]]->Picture->Bitmap->Assign(Imagenes[Imagenesa[0]]->Picture->Bitmap);
Imagenes[Imagenesb[0]+indiceimg[0]]->Repaint();
Imagenes[indiceimg[0]]->Visible=false;
Imagenes[indiceimg[0]+1]->Visible=false;
Imagenes[indiceimg[0]+2]->Visible=false;
Imagenes[indiceimg[0]+3]->Visible=false;
Imagenes[Imagenesb[0]+indiceimg[0]]->Visible=true;
}
//---------------------------------------------------------------------------
void __fastcall TForm1::RadioGroup1Click(TObject *Sender)
{
//Imagenesa=new int[1];
Imagenesa[0]=RadioGroup1->ItemIndex;
Imagenes[0]->Visible=false;
Imagenes[1]->Visible=false;
Imagenes[2]->Visible=false;
```

```
Imagenes[3]->Visible=false;
```
Imagenes[Imagenesa[0]]->Visible=true; Imagenes[Imagenesa[0]]->Repaint(); } //-------------------------------------------------------------------------- void fastcall TForm1::RadioGroup2Click(TObject \*Sender) { //Imagenesb=new int[1]; Imagenesb[0]=RadioGroup2->ItemIndex; Imagenes[indiceimg[0]]->Visible=false; Imagenes[indiceimg[0]+1]->Visible=false; Imagenes[indiceimg[0]+2]->Visible=false; Imagenes[indiceimg[0]+3]->Visible=false; Imagenes[Imagenesb[0]+indiceimg[0]]->Visible=true; Imagenes[Imagenesb[0]+indiceimg[0]]->Repaint(); } //-------------------------------------------------------------------------- void \_\_fastcall TForm1::CopiarBA1Click(TObject \*Sender) { //indiceimg=4; Imagenes[Imagenesa[0]]->Picture->Bitmap->Assign(Imagenes[Imagenesb[0]+indiceimg[0]]->Picture->Bitmap); Imagenes[Imagenesa[0]]->Repaint(); Imagenes[0]->Visible=false; Imagenes[1]->Visible=false; Imagenes[2]->Visible=false; Imagenes[3]->Visible=false; Imagenes[Imagenesa[0]]->Visible=true; } //-------------------------------------------------------------------------- void \_\_fastcall TForm1::Suma1Click(TObject \*Sender) { Imagenes[8]->Picture->Bitmap->Assign(Imagenes[Imagenesb[0]+indiceimg[0]]->Picture->Bitmap);// Hacer copia de la imagen actual  $TIMAGEN *imagen44 = new TIMAGEN(Imagenes[Imagenesb[0]+indiceing[0]]-Picture->Bitmap);$  imagen44->suma(Imagenes[Imagenesa[0]]->Picture->Bitmap,Imagenes[Imagenesb[0]+indiceimg[0]]->Picture- >Bitmap); imagen44->SetBitmap(Imagenes[Imagenesb[0]+indiceimg[0]]->Picture->Bitmap,1); // Imagen en grises delete imagen44; Imagenes[Imagenesb[0]+indiceimg[0]]->Repaint(); Imagenes[Imagenesb[0]+indiceimg[0]]->Refresh(); } //-------------------------------------------------------------------------- void fastcall TForm1::Resta1Click(TObject \*Sender) { Imagenes[8]->Picture->Bitmap->Assign(Imagenes[Imagenesb[0]+indiceimg[0]]->Picture->Bitmap);// Hacer copia de la imagen actual TIMAGEN \*imagen44 = new TIMAGEN(Imagenes[Imagenesb[0]+indiceimg[0]]->Picture->Bitmap); imagen44->resta(Imagenes[Imagenesa[0]]->Picture->Bitmap,Imagenes[Imagenesb[0]+indiceimg[0]]->Picture- >Bitmap); imagen44->SetBitmap(Imagenes[Imagenesb[0]+indiceimg[0]]->Picture->Bitmap,1); // Imagen en grises delete imagen44; Imagenes[Imagenesb[0]+indiceimg[0]]->Repaint(); Imagenes[Imagenesb[0]+indiceimg[0]]->Refresh(); } //-------------------------------------------------------------------------- void fastcall TForm1::MultiplicacionEscalar1Click(TObject \*Sender)

{

```
 float constante=1.0;
AnsiString InputStringconstante = InputBox("Multiplica", "valor", "1.0");
 constante= StrToFloat(InputStringconstante);
 Imagenes[8]->Picture->Bitmap->Assign(Imagenes[Imagenesb[0]+indiceimg[0]]->Picture->Bitmap);// Hacer copia de la 
imagen actual
TIMAGEN *imagen44 = new TIMAGEN(Imagenes[Imagenesb[0]+indiceimg[0]]->Picture->Bitmap);
 imagen44->producto_escalar(constante);
 imagen44->SetBitmap(Imagenes[Imagenesb[0]+indiceimg[0]]->Picture->Bitmap,1); // Imagen en grises
 delete imagen44;
 Imagenes[Imagenesb[0]+indiceimg[0]]->Repaint();
  Imagenes[Imagenesb[0]+indiceimg[0]]->Refresh();
}
//---------------------------------------------------------------------------
void __fastcall TForm1::Apertura1Click(TObject *Sender)
{
int tamano_estruc3;
 AnsiString InputStringtamano_estruc3 = InputBox("Apertura", "Tamaño", "0");
 tamano_estruc3= StrToFloat(InputStringtamano_estruc3);
if (tamano_estruc3 !=0)
  \frac{1}{i} Imagenes[8]->Picture->Bitmap->Assign(Imagenes[Imagenesb[0]+indiceimg[0]]->Picture->Bitmap);// Hacer copia de 
la imagen actual
    TIMAGEN *imagen44 = new TIMAGEN(Imagenes[Imagenesb[0]+indiceimg[0]]->Picture->Bitmap);
    imagen44->apertura(tamano_estruc3);
    imagen44->SetBitmap(Imagenes[Imagenesb[0]+indiceimg[0]]->Picture->Bitmap,1); // Imagen en grises
    delete imagen44;
    Imagenes[Imagenesb[0]+indiceimg[0]]->Repaint();
     Imagenes[Imagenesb[0]+indiceimg[0]]->Refresh();
  \frac{1}{i}}<br>//__
        //---------------------------------------------------------------------------
void __fastcall TForm1::Cerradura1Click(TObject *Sender)
{
  int tamano_estruc4;
 AnsiString InputStringtamano_estruc4 = InputBox("Cerradura", "Tamaño", "0");
 tamano_estruc4= StrToFloat(InputStringtamano_estruc4);
if (tamano_estruc4 !=0)
  \frac{1}{i} Imagenes[8]->Picture->Bitmap->Assign(Imagenes[Imagenesb[0]+indiceimg[0]]->Picture->Bitmap);// Hacer copia de 
la imagen actual
    TIMAGEN *imagen44 = new TIMAGEN(Imagenes[Imagenesb[0]+indiceimg[0]]->Picture->Bitmap);
    imagen44->cerradura(tamano_estruc4);
    imagen44->SetBitmap(Imagenes[Imagenesb[0]+indiceimg[0]]->Picture->Bitmap,1); // Imagen en grises
    delete imagen44;
    Imagenes[Imagenesb[0]+indiceimg[0]]->Repaint();
     Imagenes[Imagenesb[0]+indiceimg[0]]->Refresh();
  \frac{1}{i}}
//---------------------------------------------------------------------------
void __fastcall TForm1::TopHatWhite1Click(TObject *Sender)
{
 int tamano_estruc5;
AnsiString InputStringtamano_estruc5 = InputBox("Top Hat", "Tamaño", "0");
 tamano_estruc5= StrToFloat(InputStringtamano_estruc5);
 if (tamano_estruc5 !=0)
  \frac{1}{i}1/----
  Imagenes[8]->Picture->Bitmap->Assign(Imagenes[Imagenesb[0]+indiceimg[0]]->Picture->Bitmap);// Hacer copia de la
```
imagen actual

TIMAGEN  $*$ imagen44 = new TIMAGEN(Imagenes[Imagenesb[0]+indiceimg[0]]->Picture->Bitmap); imagen44->TopHatW(tamano\_estruc5); imagen44->SetBitmap(Imagenes[Imagenesb[0]+indiceimg[0]]->Picture->Bitmap,1); // Imagen en grises delete imagen44; Imagenes[Imagenesb[0]+indiceimg[0]]->Repaint(); Imagenes[Imagenesb[0]+indiceimg[0]]->Refresh();  $\frac{1}{i}$ } //-------------------------------------------------------------------------- void \_\_fastcall TForm1::TopHatBlack1Click(TObject \*Sender) { int tamano\_estruc6; AnsiString InputStringtamano\_estruc6 = InputBox("Top Hat", "Tamaño", "0"); tamano\_estruc6= StrToFloat(InputStringtamano\_estruc6); if (tamano estruc $6$ !=0)  $\frac{1}{i}$  $///$ ----- Imagenes[8]->Picture->Bitmap->Assign(Imagenes[Imagenesb[0]+indiceimg[0]]->Picture->Bitmap);// Hacer copia de la imagen actual  $TIMAGEN *imagen44 = new TIMAGEN(Imagenes[Imageesb[0]+indiceing[0]]-Picture->Bitmap);$  imagen44->TopHatB(tamano\_estruc6); imagen44->SetBitmap(Imagenes[Imagenesb[0]+indiceimg[0]]->Picture->Bitmap,1); // Imagen en grises delete imagen44; Imagenes[Imagenesb[0]+indiceimg[0]]->Repaint(); Imagenes[Imagenesb[0]+indiceimg[0]]->Refresh(); }//if } //-------------------------------------------------------------------------- void fastcall TForm1::Interseccion1Click(TObject \*Sender) { Imagenes[8]->Picture->Bitmap->Assign(Imagenes[Imagenesb[0]+indiceimg[0]]->Picture->Bitmap);// Hacer copia de la imagen actual TIMAGEN \*imagen44 = new TIMAGEN(Imagenes[Imagenesb[0]+indiceimg[0]]->Picture->Bitmap); imagen44->interseccion(Imagenes[Imagenesa[0]]->Picture->Bitmap,Imagenes[Imagenesb[0]+indiceimg[0]]->Picture- >Bitmap); imagen44->SetBitmap(Imagenes[Imagenesb[0]+indiceimg[0]]->Picture->Bitmap,1); // Imagen en grises delete imagen44; Imagenes[Imagenesb[0]+indiceimg[0]]->Repaint(); Imagenes[Imagenesb[0]+indiceimg[0]]->Refresh(); } //-------------------------------------------------------------------------- void \_\_fastcall TForm1::TorreMorfologica1Click(TObject \*Sender) { int escala\_ini,escala\_fin,num\_paso; AnsiString InputStringescala\_ini = InputBox("Torre Morfologica", "Talla inicial", "0"); escala\_ini= StrToFloat(InputStringescala\_ini); if (escala ini  $!=0$ )  $\frac{1}{i}$ AnsiString InputStringescala\_fin = InputBox("Torre Morfologica", "Talla final", "1"); escala\_fin= StrToFloat(InputStringescala\_fin); AnsiString InputStringnum\_paso = InputBox("Torre Morfologica", "Paso", "1"); num\_paso= StrToFloat(InputStringnum\_paso); Imagenes[8]->Picture->Bitmap->Assign(Imagenes[Imagenesb[0]+indiceimg[0]]->Picture->Bitmap);// Hacer copia de la imagen actual TIMAGEN \*imagen44 = new TIMAGEN(Imagenes[Imagenesb[0]+indiceimg[0]]->Picture->Bitmap); imagen44->TorreMorfo(escala\_ini,escala\_fin,num\_paso); imagen44->SetBitmap(Imagenes[Imagenesb[0]+indiceimg[0]]->Picture->Bitmap,1); // Imagen en grises

 delete imagen44; Imagenes[Imagenesb[0]+indiceimg[0]]->Repaint(); Imagenes[Imagenesb[0]+indiceimg[0]]->Refresh();  $\frac{1}{i}$ } //-------------------------------------------------------------------------- void \_\_fastcall TForm1::AperturaReconst1Click(TObject \*Sender) { //////////////////--------- Imagenes[8]->Picture->Bitmap->Assign(Imagenes[Imagenesb[0]+indiceimg[0]]->Picture->Bitmap);// Hacer copia de la imagen actual  $TIMAGEN *imagen44 = new TIMAGEN(Imagenes[Imagenesb[0]+indiceing[0]]-Picture->Bitmap);$  imagen44->Dilatacion\_geo(Imagenes[Imagenesa[0]]->Picture->Bitmap); imagen44->SetBitmap(Imagenes[Imagenesb[0]+indiceimg[0]]->Picture->Bitmap,1); // Imagen en grises delete imagen44; Imagenes[Imagenesb[0]+indiceimg[0]]->Repaint(); Imagenes[Imagenesb[0]+indiceimg[0]]->Refresh(); //////////////////--------- } //-------------------------------------------------------------------------- void \_\_fastcall TForm1::Minimos1Click(TObject \*Sender) { ///////////////---------------- Imagenes[8]->Picture->Bitmap->Assign(Imagenes[Imagenesb[0]+indiceimg[0]]->Picture->Bitmap);// Hacer copia de la imagen actual TIMAGEN \*imagen44 = new TIMAGEN(Imagenes[Imagenesb[0]+indiceimg[0]]->Picture->Bitmap); imagen44->Minimos(); imagen44->SetBitmap(Imagenes[Imagenesb[0]+indiceimg[0]]->Picture->Bitmap,1); // Imagen en grises delete imagen44; Imagenes[Imagenesb[0]+indiceimg[0]]->Repaint(); Imagenes[Imagenesb[0]+indiceimg[0]]->Refresh(); //////////////----------------- } //-------------------------------------------------------------------------- void \_\_fastcall TForm1::Watershed1Click(TObject \*Sender) { //////////////////--------- Imagenes[8]->Picture->Bitmap->Assign(Imagenes[Imagenesb[0]+indiceimg[0]]->Picture->Bitmap);// Hacer copia de la imagen actual TIMAGEN \*imagen44 = new TIMAGEN(Imagenes[Imagenesb[0]+indiceimg[0]]->Picture->Bitmap); imagen44->Watershed(Imagenes[Imagenesa[0]]->Picture->Bitmap); imagen44->SetBitmap(Imagenes[Imagenesb[0]+indiceimg[0]]->Picture->Bitmap,1); // Imagen en grises delete imagen44; Imagenes[Imagenesb[0]+indiceimg[0]]->Repaint(); Imagenes[Imagenesb[0]+indiceimg[0]]->Refresh(); //////////////////--------- } //-------------------------------------------------------------------------- void \_\_fastcall TForm1::Umbral21Click(TObject \*Sender) { ////---- Imagenes[8]->Picture->Bitmap->Assign(Imagenes[Imagenesb[0]+indiceimg[0]]->Picture->Bitmap);// Hacer copia de la imagen actual Form5->Visible=true; ////---- }

//---------------------------------------------------------------------------

void fastcall TForm1::Alternado1Click(TObject \*Sender) { ////----------------------- Imagenes[8]->Picture->Bitmap->Assign(Imagenes[Imagenesb[0]+indiceimg[0]]->Picture->Bitmap);// Hacer copia de la imagen actual TIMAGEN \*imagen44 = new TIMAGEN(Imagenes[Imagenesb[0]+indiceimg[0]]->Picture->Bitmap); imagen44->alternado(1); imagen44->SetBitmap(Imagenes[Imagenesb[0]+indiceimg[0]]->Picture->Bitmap,1); // Imagen en grises delete imagen44; Imagenes[Imagenesb[0]+indiceimg[0]]->Repaint(); Imagenes[Imagenesb[0]+indiceimg[0]]->Refresh(); ////----------------------- } //-------------------------------------------------------------------------- void \_\_fastcall TForm1::Mediana3x31Click(TObject \*Sender) { //////////////////--------- Imagenes[8]->Picture->Bitmap->Assign(Imagenes[Imagenesb[0]+indiceimg[0]]->Picture->Bitmap);// Hacer copia de la imagen actual  $TIMAGEN *imagen44 = new TIMAGEN(Imagenes[Imageesb[0]+indiceing[0]]-Picture->Bitmap);$  imagen44->FiltMediana(); imagen44->SetBitmap(Imagenes[Imagenesb[0]+indiceimg[0]]->Picture->Bitmap,1); // Imagen en grises delete imagen44; Imagenes[Imagenesb[0]+indiceimg[0]]->Repaint(); Imagenes[Imagenesb[0]+indiceimg[0]]->Refresh(); //////////////////--------- } //-------------------------------------------------------------------------- void fastcall TForm1::Marcar1Click(TObject \*Sender) { ////------------------------ Form3->Visible=true; Form3->Image11->Picture->Bitmap->Assign(Imagenes[Imagenesa[0]]->Picture->Bitmap); // Imagen en color Form3->Image11->Visible=true; Form3->Image11->Repaint(); Form3->Image11->Refresh(); Form4->Visible=true; //Imagenes[Imagenesb[0]+indiceimg[0]]->Picture->Bitmap->Assign(Imagenes[8]->Picture->Bitmap); Form4->Image12->Picture->Bitmap->Assign(Imagenes[Imagenesb[0]+indiceimg[0]]->Picture->Bitmap); // Imagen en color Form4->Image12->Visible=true; Form4->Image12->Repaint(); Form4->Image12->Refresh(); ////------------------------ } //-------------------------------------------------------------------------- void \_\_fastcall TForm1::GuardarHistograma1Click(TObject \*Sender) { //////////////////////////////// ////---- Histogramai int valor, i, j; int \*histog\_img; histog\_img = new int[256]; for(register int i = 0; i <= 255; i++)

histog  $img[i] = 0$ ;

```
TIMAGEN *imagen44 = new TIMAGEN(Imagenes[Imagenesb[0]+indiceimg[0]]->Picture->Bitmap);
 imagen44->histograma(histog_img);
 imagen44->SetBitmap(Imagenes[Imagenesb[0]+indiceimg[0]]->Picture->Bitmap,1); // Imagen en grises
 delete imagen44;
 Imagenes[Imagenesb[0]+indiceimg[0]]->Repaint();
////----Histogramaf
```

```
//guarda en el archivo
   FILE *Archivo_histo;
```
}

//---------------------------------------------------------------------------

```
if( SaveDialog1->Execute() )
         {
                  Archivo_histo = fopen(SaveDialog1->FileName.c_str(), "w");
                  if( Archivo histo = NULL )
                  {
                           ShowMessage("No se puede crear el archivo");
                           return;
                  }
          else {
           //se escribe la tabla deseada en el fichero
          fprintf(Archivo_histo, "NGris \t Pixeles");
          for(int i = 0; i < 256; i++) {
            fprintf(Archivo_histo, "\n");
            fprintf(Archivo_histo, "%d \t %d",i,histog_img[i] );
 }
 }
         }
         fclose(Archivo_histo);
}
//---------------------------------------------------------------------------
void __fastcall TForm1::AdquirirImagen1Click(TObject *Sender)
{
   TWAIN_SetHideUI(1);
   wPixTypes = TWAIN_GRAY;//TWAIN_ANYTYPE;
  hdib = TWAIN AcquireNative(Form1->Handle, wPixTypes);
   if (hdib)
   { 
          SavePictureDialog1->Execute() ;
     int result = TWAIN_WriteNativeToFilename(hdib,SavePictureDialog1->FileName.c_str());
     if (result<-1)
        Application->MessageBox("No se puede crear el fichero!","Error",MB_OK);
    else<sup>{</sup>
        FILE *flux;
        flux = fopen(SavePictureDialog1->FileName.c_str(),"rb");
        if (flux!=NULL)
         {
         fclose(flux);
         Imagenes[Imagenesb[0]+indiceimg[0]]->Visible=true;
         Imagenes[Imagenesb[0]+indiceimg[0]]->Picture->LoadFromFile(SavePictureDialog1->FileName.c_str());
         Imagenes[Imagenesb[0]+indiceimg[0]]->Refresh();
         Imagenes[Imagenesb[0]+indiceimg[0]]->Repaint();
 }
        fclose(flux);
 }
    TWAIN_FreeNative(Form1->Handle);
     TWAIN_FreeNative(hdib);
   }
```

```
void __fastcall TForm1::ActivarSensor1Click(TObject *Sender)
{
  TWAIN_SetHideUI(1);
  TWAIN_LoadSourceManager();
  TWAIN_OpenDefaultSource();
  TWAIN_AcquireNative(0,0);
  TWAIN_FreeNative(0);
  TWAIN_AbortAllPendingXfers();
}
//---------------------------------------------------------------------------
void fastcall TForm1::Seleccion1Click(TObject *Sender)
{
////------------------------
Form6->Visible=true;
//Imagenes[Imagenesb[0]+indiceimg[0]]->Picture->Bitmap->Assign(Imagenes[8]->Picture->Bitmap);
Imagenes[8]->Picture->Bitmap->Assign(Imagenes[Imagenesb[0]+indiceimg[0]]->Picture->Bitmap);// Hacer copia de la 
imagen actual
Form6->Image14->Picture->Bitmap->Assign(Imagenes[Imagenesb[0]+indiceimg[0]]->Picture->Bitmap); // Imagen en 
color
Form6->Image14->Visible=true;
Form6->Image14->Repaint();
////------------------------
}
//---------------------------------------------------------------------------
void __fastcall TForm1::UmbralOtsu1Click(TObject *Sender)
{
 int valor, i, j;
 int *histog_img;
histog_img = new int[256];
for(register int i = 0; i < 256; i++)
 {
   histog img[i] = 0;
   }
Imagenes[8]->Picture->Bitmap->Assign(Imagenes[Imagenesb[0]+indiceimg[0]]->Picture->Bitmap);// Hacer copia de la 
imagen actual
TIMAGEN *imagen44 = new TIMAGEN(Imagenes[Imagenesb[0]+indiceimg[0]]->Picture->Bitmap);
imagen44->histograma(histog_img);
// imagen44->ecualizar(histog_img);
imagen44->Umbral_Otsu(histog_img);
imagen44->SetBitmap(Imagenes[Imagenesb[0]+indiceimg[0]]->Picture->Bitmap,1); // Imagen en grises
 delete imagen44;
 Imagenes[Imagenesb[0]+indiceimg[0]]->Repaint();
  Imagenes[Imagenesb[0]+indiceimg[0]]->Refresh();
}
//---------------------------------------------------------------------------
void __fastcall TForm1::Promedio3x31Click(TObject *Sender)
{
Imagenes[8]->Picture->Bitmap->Assign(Imagenes[Imagenesb[0]+indiceimg[0]]->Picture->Bitmap);// Hacer copia de la 
imagen actual
 TIMAGEN *imagen44 = new TIMAGEN(Imagenes[Imagenesb[0]+indiceimg[0]]->Picture->Bitmap);
 imagen44->FiltPromedio();
 imagen44->SetBitmap(Imagenes[Imagenesb[0]+indiceimg[0]]->Picture->Bitmap,1); // Imagen en grises
 delete imagen44;
 Imagenes[Imagenesb[0]+indiceimg[0]]->Repaint();
 Imagenes[Imagenesb[0]+indiceimg[0]]->Refresh();
```